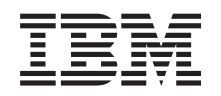

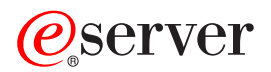

**iSeries**

# 時間管理

バージョン *5* リリース *3*

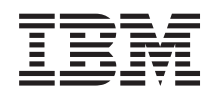

# ERserver

**iSeries**

# 時間管理

バージョン *5* リリース *3*

### ご注意

本書および本書で紹介する製品をご使用になる前に、 43 [ページの『特記事項』に](#page-48-0)記載されている情 報をお読みください。

本書は、IBM Operating System/400 のバージョン 5、リリース 3、モディフィケーション 0 (製品番号 5722-SS1) に 適用されます。また、改訂版で断りがない限り、それ以降のすべてのリリースおよびモディフィケーションに適用さ れます。このバージョンは、すべての RISC モデルで稼働するとは限りません。また CISC モデルでは稼働しませ ん。

本マニュアルに関するご意見やご感想は、次の URL からお送りください。今後の参考にさせていただきます。 http://www.ibm.com/jp/manuals/main/mail.html

なお、日本 IBM 発行のマニュアルはインターネット経由でもご購入いただけます。詳しくは

http://www.ibm.com/jp/manuals/ の「ご注文について」をご覧ください。

(URL は、変更になる場合があります)

お客様の環境によっては、資料中の円記号がバックスラッシュと表示されたり、バックスラッシュが円記号と表示さ れたりする場合があります。

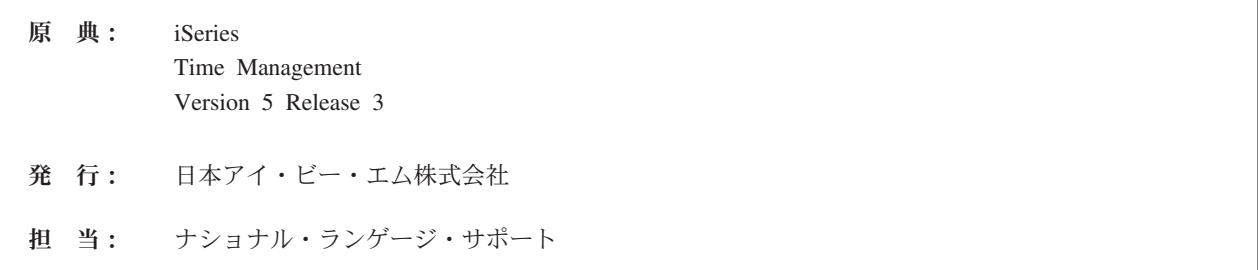

#### 第1刷 2005.8

この文書では、平成明朝体™W3、平成明朝体™W7、平成明朝体™W9、平成角ゴシック体™W3、平成角ゴシック体™ W5、および平成角ゴシック体™W7を使用しています。この (書体\*) は、(財) 日本規格協会と使用契約を締結し使用 しているものです。フォントとして無断複製することは禁止されています。

注∗ 平成明朝体™W3、平成明朝体™W9、平成角ゴシック体™W3、 平成角ゴシック体™W5、平成角ゴシック体™W7

**© Copyright International Business Machines Corporation 2004, 2005. All rights reserved.**

© Copyright IBM Japan 2005

# 目次

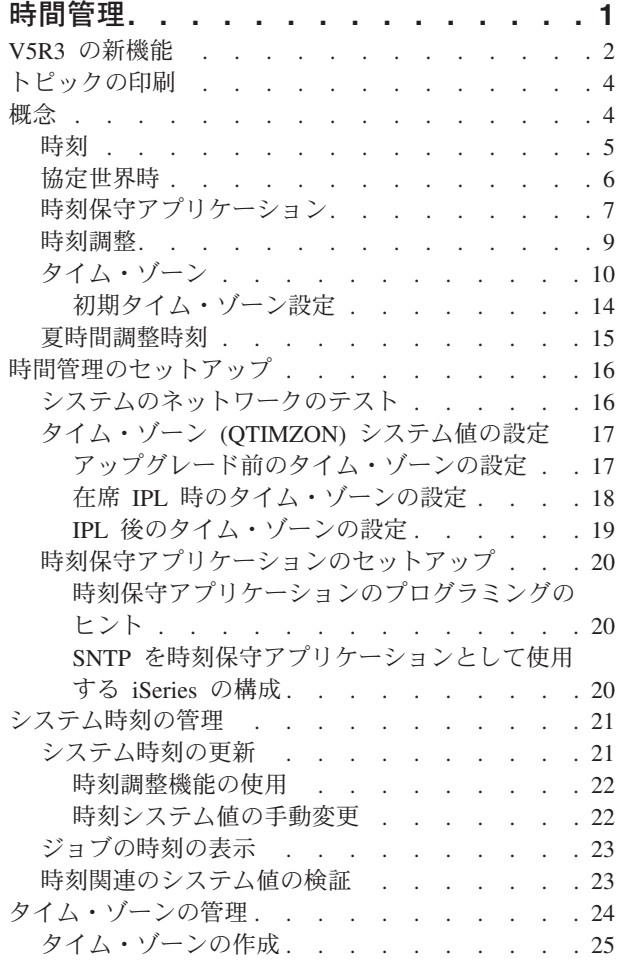

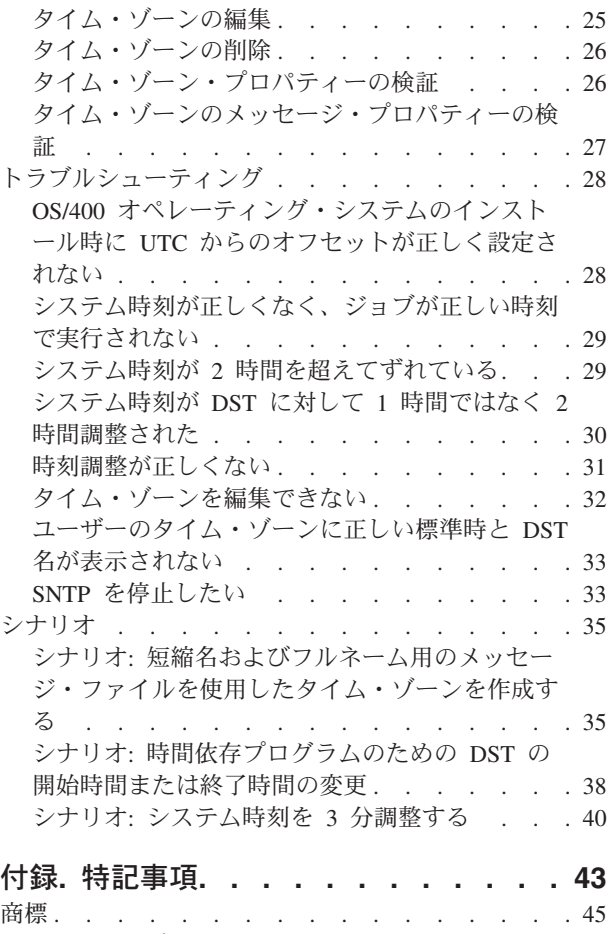

資料に関するご使用条件 [. . . . . . . . . . 45](#page-50-0)

# <span id="page-6-0"></span>時間管理

時間管理機能によって、iSeries(TM) サーバーの時刻を管理することができます。 iSeries ナビゲーターの時 間管理コンポーネント内で、タイム・ゾーンおよび時刻調整機能を使用することができます。これらの 2 つの機能を使用して、時間管理ではシステムで使用するタイム・ゾーンを選択することができます。さら に、使用しているシステム時刻と外部の時刻ソースを同期させる時刻保守アプリケーションとして使用する ソフトウェアを指定することができます。

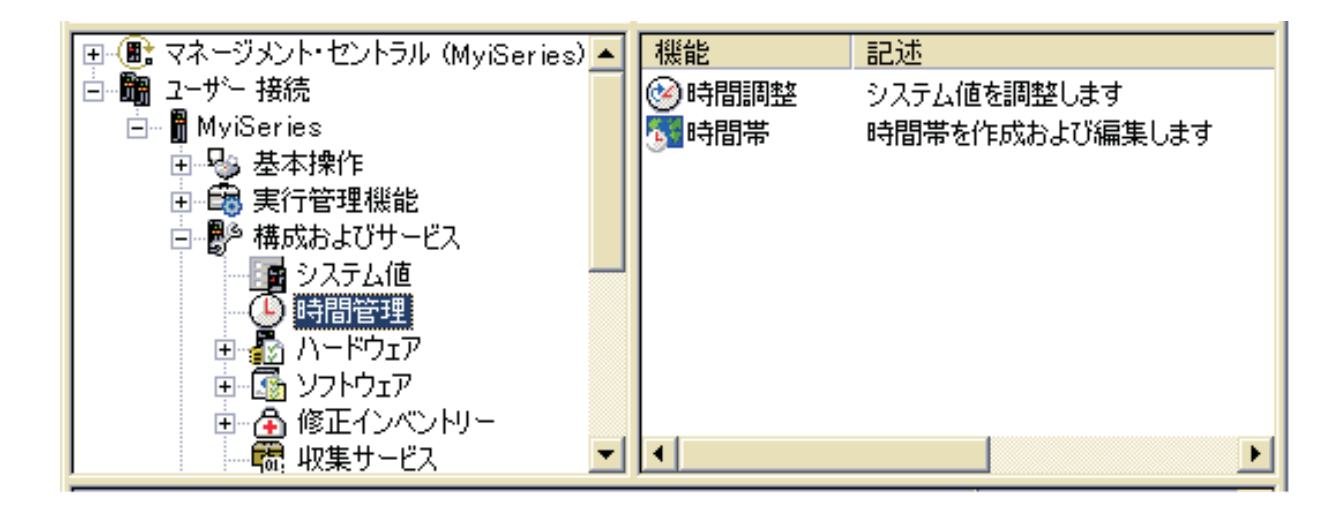

タイム・ゾーン機能によって、システムで使用するタイム・ゾーンを指定することができます。多くのタイ ム・ゾーンの記述がシステムに用意されていますが、独自のものを作成することもできます。タイム・ゾー ンの記述には、システムが夏時間調整時刻 (DST) を採用するかどうかも含まれます。 DST が採用される 場合、システムは DST の開始と終了に合わせてシステム時刻を自動的に更新します。

時刻調整機能を使うと、手動で時刻調整を開始することにより、システム時刻を調整することができます。 さらに、使用する時刻保守アプリケーションを指定して、システム・クロックが外部の時刻ソースと同期さ れるように調整することができます。

また、Web 上で iSeries ナビゲーターのタスクを実行することによって、時間管理を行うことができま す。これにより、Web ブラウザーを使用して時間管理機能を使用できます。詳しくは、『iSeries (TM) ナ ビゲーター (Web 対応)』を参照してください。

時間管理についてさらに詳しく学習するには、以下を参照してください。

### **2** ページの『**V5R3** [の新機能』](#page-7-0)

時間管理が提供する重要な新機能を確認するには、このトピックを参照してください。時間管理は V5R3 の新機能です。

### **4** [ページの『トピックの印刷』](#page-9-0)

時間管理トピックの PDF 版にアクセスするには、このトピックを参照してください。 PDF を使用 すると、時間管理トピック全体を間単に印刷することができます。

### <span id="page-7-0"></span>**4** [ページの『概念』](#page-9-0)

時間管理を使用する前に、時間管理の概念に精通することが必要不可欠です。時間管理、および時間 管理の業務への適用方法についての学習を開始するには、このトピックを参照してください。

### **16** [ページの『時間管理のセットアップ』](#page-21-0)

タイム・ゾーンおよび時刻調整アプリケーションを使用するようにシステムをセットアップする方法 を学習するには、このトピックを参照してください。このトピックには、以下の説明があります。

- v システムに適したタイム・ゾーン (複数可) の決定。
- v システムがソフトウェアおよびハードウェア要件を満たしているかどうかの判別。
- v システムのタイム・ゾーンの指定方法に関する情報の取得。
- v システムの時刻保守アプリケーションの指定方法に関する情報の取得。

### **21** [ページの『システム時刻の管理』](#page-26-0)

システム時刻を適切に管理する方法を学習するには、このトピックを参照してください。

### **24** [ページの『タイム・ゾーンの管理』](#page-29-0)

タイム・ゾーンを効果的に使用するには、このトピックを参照してください。タイム・ゾーンの作成 および編集方法、ならびにタイム・ゾーンのシステム値の設定方法を学習します。

### **28** [ページの『トラブルシューティング』](#page-33-0)

システムで発生する可能性がある問題のトラブルシューティングを行うには、このトピックを参照し ます。このトピックでは様々な問題を説明し、リカバリー・ステップを示しています。

### **35** [ページの『シナリオ』](#page-40-0)

時間管理でタイム・ゾーンおよび時刻調整を使用する様々な方法について学習するには、このトピッ クを参照してください。これらのシナリオでは個々の状況と、実行すべきタスクを説明しています。

### **V5R3** の新機能

V5R3 では、iSeries ナビゲーターの構成およびサービス・コンポーネントに、時間管理に関する情報が含 まれるようになりました。この情報により、タイム・ゾーンおよび時刻調整を使用して、さまざまなことを 行えます。以下に、特に重要な機能の一部を示します。

- v システムごとにタイム・ゾーンを設定することができます。
- v 外部時刻ソースと同期を保つ目的で、システム時刻の調整に使用する時刻保守アプリケーションを指定 することができます。
- v 夏時間調整時刻の開始時および終了時に、時刻システム値の時刻を手動で設定する必要はなくなりまし た。現行システムのタイム・ゾーンが夏時間調整時刻を適用する場合、夏時間調整時刻の開始時および 終了時に、システムによってシステム時刻が自動的に調整されます。
- v 協定世界時 (QUTCOFFSET) システム値からのオフセットを設定する必要がなくなりました。この値は 現在、タイム・ゾーン (QTIMZON) システム値に指定されたタイム・ゾーンに関連付けられたタイム・ ゾーン・プロパティーによって決定されます。

「ユーザー接続」-->「*server-name*」-->「構成およびサービス」--> 「時間管理 **(Time Management)**」と展 開して、iSeries ナビゲーターの時間管理にアクセスすることができます。タイム・ゾーンまたは時刻調整 のいずれを操作するか選択することができます。

さらに、Web ブラウザーから iSeries ナビゲーターの時間管理コンポーネントにアクセスすることができ ます。リモート環境からでも、タイム・ゾーンおよび時刻調整機能を操作できます。 Web 上での時間管理 へのアクセスについて詳しくは、『iSeries ナビゲーター (Web 対応)』を参照してください。

### 新規タイム・ゾーン機能

iSeries サーバーで、タイム・ゾーン・プロパティーを指定できるようになりました。あらかじめ用意され たタイム・ゾーンのいずれかを指定することも、独自のタイム・ゾーンを作成することもできます。タイ ム・ゾーンを指定することにより、現行システムのタイム・ゾーンが DST を適用する場合は、システムが 夏時間調整時刻 (DST) に合わせてシステム時刻を自動的に調整します。それぞれのシステムごとに、独自 のタイム・ゾーン設定を行うことができます。したがって、それぞれの区画で異なるタイム・ゾーンを使用 する場合、 1 つの物理システムに複数のタイム・ゾーンが含まれることになります。

OS/400(R) の前のバージョンがインストールされており、OS/400 V5R3 以降にアップグレードする場合、 17 [ページの『アップグレード前のタイム・ゾーンの設定』を](#page-22-0)参照することをお勧めします。アップグレー ド前にタイム・ゾーンを設定することにより、インストール後、即時にシステム時刻が正しく設定されま す。そうしない場合、システムは最初、正しいタイム・ゾーンに設定されない可能性があります。既に新規 リリースのインストールが済んでいる場合は、 19 ページの『IPL [後のタイム・ゾーンの設定』を](#page-24-0)参照して ください。

OS/400 の前のバージョンをインストールしていない場合、在席 IPL 時、あるいは IPL 後に iSeries ナビ ゲーターを使用して、タイム・ゾーン・システム値を設定することができます。正しいシステム時刻が使用 され、ジョブが正確な時刻で実行されるようにするには、できるだけ早くタイム・ゾーン・システム値を設 定します。

#### 新規時刻調整機能

V5R3 より前は、システム時刻を少し変更すると、現行の時刻が新規の時刻値に置き換えられていました。 システム時刻は、iSeries ナビゲーターの「時刻 (Time)」ページの日付および時刻のシステム値にありま す。システム時刻フィールドを変更すると、問題が発生する場合があります。ジョブが時刻の変更前と後に 時刻値にアクセスすると、時刻が前や後ろにジャンプするように見えるためです。ここでは時刻調整を使用 することができるようになりました。この機能では、正しい時刻値になるまで、システム上で徐々に時刻進 行の速度が上下されます。時刻調整の開始方法については 21 [ページの『システム時刻の更新』を](#page-26-0)、時刻調 整について詳しくは 9 [ページの『時刻調整』を](#page-14-0)参照してください。

時刻調整を行うには、V4R5 以降のハードウェアで OS/400 V5R3 以降のバージョンを使用している必要が あります。

#### 新規時刻保守サポート

OS/400 で提供される Simple Network Time Protocol (SNTP) アプリケーション、または別のアプリケーシ ョンを使用して、システム時刻を外部時刻ソースと同期させることができます。 OS/400 に用意された SNTP 時刻保守アプリケーションを使用する場合、OS/400 V5R3 以降のバージョンを V4R5 以降のハード ウェアで使用している必要があります。

#### 新規日時システム値

iSeries ナビゲーター・インターフェースでは、システム日付 (QDATE) および時刻 (QTIME) システム値 は変更されていません。しかし、これらは文字ベースのインターフェース QDATETIME では 1 つのシス テム値に結合されます。文字ベースのインターフェースを使用して日付または時刻システム値にアクセスす る場合、QDATE または QTIME ではなく、QDATETIME を使用します。文字ベースのインターフェース

<span id="page-9-0"></span>では、引き続き QDATE および QTIME にもアクセス可能であるため、必要な場合は日付と時刻の値に個 別にアクセスできます。 QDATE および QTIME システム値は値の取得に使用し、QDATETIME システム 値は日付、時刻、またはその両方の設定に使用します。こうすることで、システム値が相互に競合しなくな ります。

### トピックの印刷

PDF 版をダウンロードし、表示するには、[「時間管理」](rzati.pdf)(約 550 KB) を選択します。

以下の関連するトピックをダウンロードし、表示できます。

- システム値
- SNTP

#### **PDF** ファイルの保存

表示用または印刷用の PDF ファイルをワークステーションに保存するには、次のようにします。

- 1. ブラウザーで PDF を右マウス・ボタンでクリックする (上記のリンクを右マウス・ボタンでクリック する)。
- 2. 》 「リンクを名前を付けて保存」(Netscape Communicator) または「対象をファイルに保存」(Internet Explorer) を選択する。 <
- 3. PDF を保存したいディレクトリーに進む。
- 4. 「保存」をクリックする。

### **Adobe Acrobat Reader** のダウンロード

PDF ファイルを表示したり印刷したりするには、Adobe(R) Acrobat(R) Reader が必要です。これは、り 印刷したりするには、Adobe(R) Acrobat(R) Reader が必要です。

″http://www.adobe.com/products/acrobat/readstep.html″ target=″\_blank″>Adobe Web サイト

(www.adobe.com/products/acrobat/readstep.html) から、ダウンロードできます。 《

### 概念

時間管理の作業を行う前に、以下の概念に精通する必要があります。

5 [ページの『時刻』](#page-10-0)

時刻に関連する概念を理解するには、このトピックを読んでください。 iSeries サーバー上の時刻の 概念に関連する他の多くの概念を含む時刻の概要をお読みください。システム時刻、ジョブ時刻、協 定世界時 (UTC)、UTC からのオフセット、およびタイム・ゾーンといった時刻に関連する概念につ いて説明します。

6 [ページの『協定世界時』](#page-11-0) 協定世界時について学習するには、このトピックを読んでください。このトピックでは、UTC の起 源、およびシステムに UTC がどのように適用されるかについて説明しています。

7 [ページの『時刻保守アプリケーション』](#page-12-0) 通常の時刻保守アプリケーションがどのように機能するかを学習するには、このトピックを読んでく ださい。 SNTP を時刻保守アプリケーションとして使用する環境の一例を見ることもできます。

<span id="page-10-0"></span>9 [ページの『時刻調整』](#page-14-0)

時刻調整について学習するには、このトピックを読んでください。どのように時刻保守アプリケーシ ョンがシステム時刻を自動的に調整するのか、およびどのようにシステム時刻に対して時刻調整を手 動で行うことができるのかについて学習します。さらに、時刻調整が時刻システム値の手動設定とど のように異なるのか、およびシステム時刻を変更する際に、なぜ時刻調整が推奨されるのかについて も学習します。

10 [ページの『タイム・ゾーン』](#page-15-0)

タイム・ゾーンについて学習するには、このトピックを読んでください。このトピックでは、システ ムおよびそのプロパティーに用意されているタイム・ゾーンについて確認します。システムに用意さ れているタイム・ゾーンのいずれかを使用することも、ユーザー独自のタイム・ゾーンを作成するこ ともできます。

15 [ページの『夏時間調整時刻』](#page-20-0)

夏時間調整時刻 (DST) について学習するには、このトピックを読んでください。 DST とは何か、お よびどのタイム・ゾーンが DST を使用するのかを確認してください。

時間管理概念に精通したら、 16 [ページの『時間管理のセットアップ』を](#page-21-0)参照して、時間管理機能を使用す る段階に進んでください。

### 時刻

iSeries システム上の時刻は、幾つかの時間概念と関わっています。それぞれの iSeries システムまたは区画 は、システム時刻を使用します。システム時刻は、時刻システム値を使用して表示されます。

システム時刻は、重要な時間概念の 1 つです。しかし、時間管理で重要な役割を持つさまざまな時間概念 を理解する必要があります。以下は、時間に関連する重要な概念です。

#### ローカル・システム時刻 **(**システム時刻**)**

ローカル・システム時刻は、システムのタイム・ゾーン・オフセットを UTC に対して適用すること によって決定されます。 時刻システム値は、ローカル・システム時刻を表示します。ローカル・シス テム時刻とシステム時刻は同義です。

#### ローカル・ジョブ時刻

ローカル・ジョブ時刻は、ジョブのタイム・ゾーン・オフセットを UTC に対して適用することによ って決定されます。ジョブのローカルの日時を表示するには、ジョブのプロパティーの日付/時刻ペー ジを使用します。

#### **6** [ページの『協定世界時』](#page-11-0)

協定世界時 (UTC) は、ローカル・システム時刻およびジョブ時刻を計算するために使用されます。 UTC からのオフセットを UTC 時刻に適用して、ローカル・システム時刻 (システム時刻) を計算し ます。

#### 協定世界時 **(UTC)** からのオフセット

UTC とローカル・システム時刻の間の、時分による差を表しています。マイナスのオフセットは時刻 が UTC の西であることを示し、プラスのオフセットは時刻が UTC の東であることを示していま す。

<span id="page-11-0"></span>**10** [ページの『タイム・ゾーン』](#page-15-0)

タイム・ゾーン設定は、UTC からのオフセットを指定し、 15 [ページの『夏時間調整時刻』を](#page-20-0)適用す るかどうかを指定します。システム上のそれぞれの論理区画で、使用するタイム・ゾーンを指定でき ます。

これらの時間概念を結合して、iSeries サーバーに関連したさまざまな時間値を指定するため、異なるタイ ム・ゾーンを使用する 2 つのサーバーを例に考えてみます。

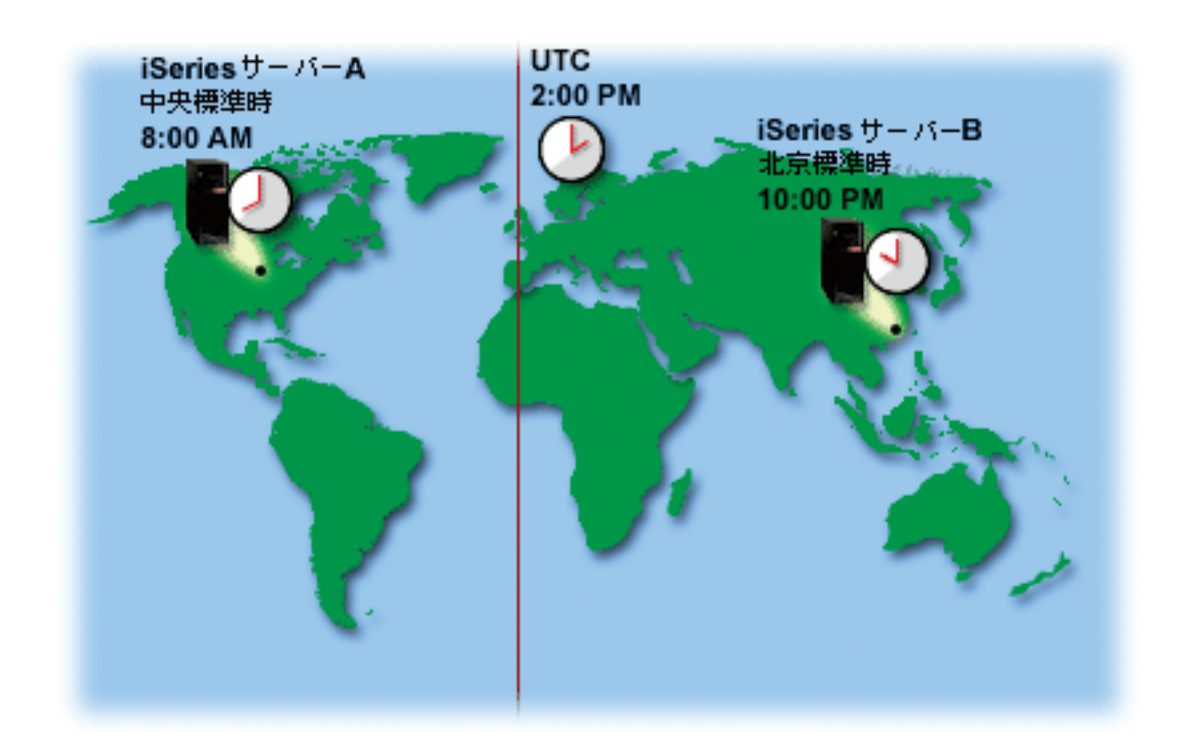

この図は、2 つの異なるタイム・ゾーンにある 2 つのサーバーを示しています。サーバー A は中央標準 時帯にあり、サーバー B は北京標準時帯にあります。

それぞれのサーバーの時間値は、以下のとおりです。

ローカル・システム時刻 8:00 a.m. 10:00 p.m. ローカル・ジョブ時刻 8:00 a.m. 10:00 p.m. タイム・ゾーン 中央標準時 北京標準時 **UTC** からのオフセット -6:00 -6:00 +8:00 +8:00 **UTC** 2:00 p.m. 2:00 p.m. 2:00 p.m.

サーバー **A** サーバー **B**

### 協定世界時

協定世界時 (UTC) は世界中の時間研究所により維持される時間目盛りで、高精密な原子時計によって決定 されます。 UTC 時間は、1 日につき約ナノ秒 (10 億分の 1 秒) まで正確です。 UTC は、緯度 0 度の 本初子午線に位置指定されています。

UTC は、システム時刻を計算する開始点として使用されます。 UTC からシステム時刻を計算するには、 UTC からのシステムのオフセットを UTC に追加します。このオフセットは、システムが UTC の西また <span id="page-12-0"></span>は東に位置する時間および分の数です。本初子午線の西はすべてマイナスのオフセットを持ち、東はすべて プラスのオフセットを持ちます。オフセットは、システム時刻を計算するために UTC に適用されます。シ ステム時刻は、時刻システム値に表示されます。

次の図は、サーバー A に対する相対的な UTC の位置を示しています。 UTC は、午後 4:00 の時刻値を 持っています。サーバー A は、米国の中央標準時ゾーンにあります。サーバー A は UTC の西 6 時間の 位置にあります。したがって、サーバー A は -06:00 時間分だけ UTC からオフセットされます。サーバ ー A のシステム時刻を計算するには、UTC の現在の時刻値である午後 4:00 にマイナス 6 時間 (-06:00) を追加します。この計算で、サーバー A のローカル・システム時刻は午前 10:00 になります。

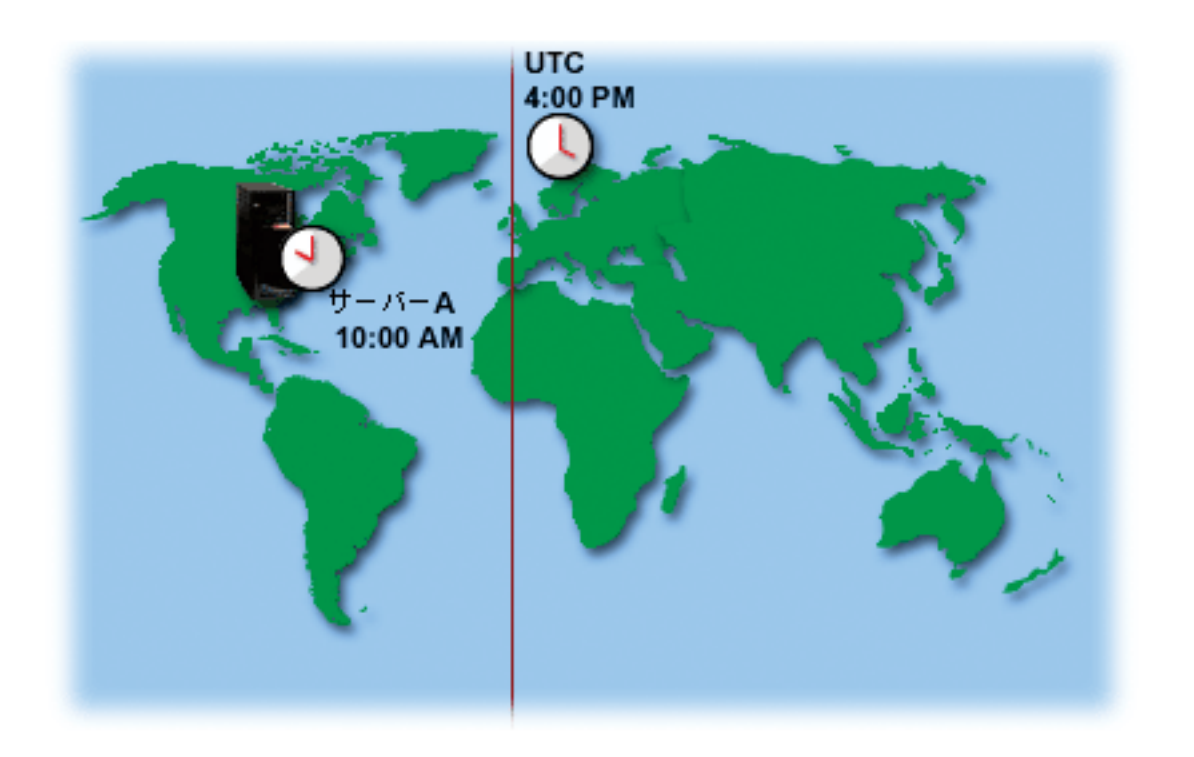

## 時刻保守アプリケーション

時刻保守アプリケーションは、システム時刻を外部の時間ソースを用いて保守します。それぞれの時刻保守 アプリケーションは固有のもので、それぞれプログラムされています。しかし、時刻保守アプリケーション の全体の目的は、外部の時間ソースから時刻値を取得して、システムの時刻値と比較することです。 2 つ の値が異なる場合は、時刻調整が開始されます。 9 [ページの『時刻調整』を](#page-14-0)開始する際のしきい値となる 2 つの値の時間差は、使用している実際の時刻保守アプリケーションごとに異なります。

時刻調整 (QTIMADJ) システム値を使用して、外部時間ソースと同期するようにシステム時刻を調整する ためのソフトウェアを指定します。システムは指定されるソフトウェアを強制しません。ただ、使用するソ フトウェアを識別するだけです。この値は時刻調整ソフトウェアによって保守されなければならず、複数の 時刻調整アプリケーションによる競合を防ぐための補助機能として使用されます。システムはこの値、ある いはこのソフトウェアが時刻調整を実行しているかどうかを検証しません。 IBM の時刻調整オファリング は、「OIBM\_OS400\_SNTP」のように、「OIBM」で始まる ID を使用します。それ以外のソフトウェア・ サプライヤーは、会社名や商品名の同様の命名規則に従っています。

時刻調整ソフトウェアは、開始前にこのシステム値を検査しなければなりません。このシステム値が他の時 刻調整ソフトウェアの ID を持っている場合、開始されるソフトウェアはユーザーに競合の可能性がある ことを知らせ、この時刻調整ソフトウェアを開始すべきかを確認する必要があります。このシステム値に関 連した ID がない場合、ソフトウェアはこのシステム値を更新して、現時点でシステム時刻の調整に対し て責任があることを示さなければなりません。時刻調整ソフトウェアは、終了前にこのシステム値をもう一 度検査する必要があります。このシステム値は、現行値がこの時刻調整ソフトウェアが終了中であることを 示している場合にのみ、「None」に設定しなければなりません。

Simple Network Time Protocol (SNTP) アプリケーションを使用して、システム時刻を保守することができ ます。 SNTP アプリケーションは IBM 提供の時刻保守アプリケーションで、クライアント、サーバーま たはその両方として使用できます。

図 **1**: クライアントおよびサーバーとしての *SNTP*。

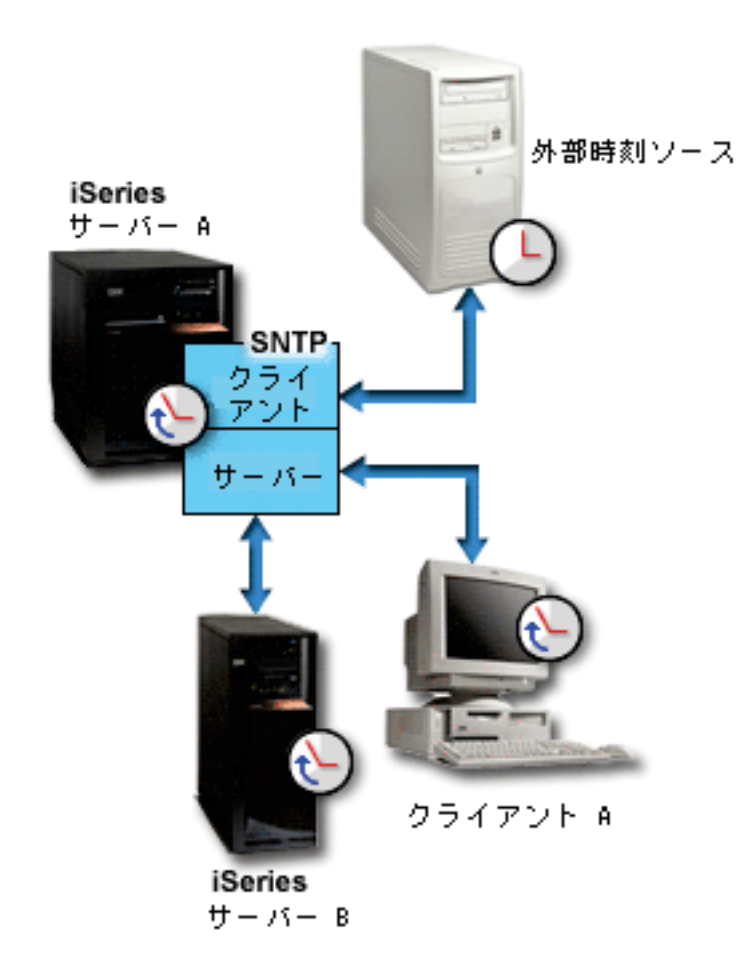

図 1 で、iSeries サーバー (サーバー A) は、クライアントおよびサーバーとして SNTP アプリケーショ ンを使用しています。 SNTP クライアントは、外部時刻ソースから時間値を取得します。外部時刻ソース は、ユーザーが何を使用するように指定したかによって異なります。 SNTP アプリケーションは、サーバ ー A の協定世界時 (UTC) を外部時刻ソースからの時間値と同期します。次に、SNTP サーバー (サーバ ー A) は、接続しているすべての SNTP クライアント・システム (iSeries サーバー B およびクライアン ト A) にその時刻値を送信します。

図 **2**: サーバーとしての *SNTP*

<span id="page-14-0"></span>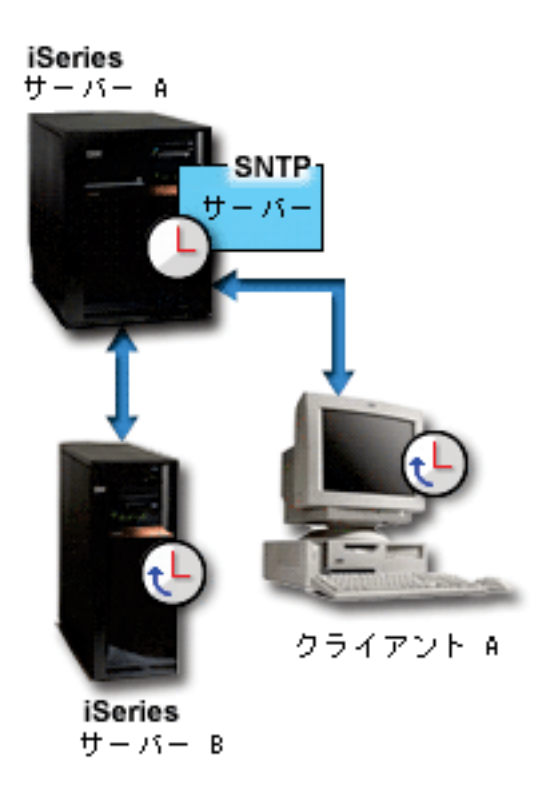

図 2 で、iSeries サーバー A は SNTP サーバーを使用しています。この場合、UTC 時刻は外部時間ソー スと同期されるのではなく、iSeries サーバーから取得されます。この内部時刻値は、接続しているすべて の SNTP クライアント・システム (iSeries サーバー B およびクライアント A) に送信されます。

### 時刻調整

iSeries ナビゲーターの時刻調整機能によって、ユーザーがシステム時刻への調整を行うことも、 7 [ページ](#page-12-0) [の『時刻保守アプリケーション』を](#page-12-0)使用して自動的にシステム時刻の調整を行うこともできます。時刻調整 は時刻システム値の手動設定よりも優先されます。これは、時刻調整が単一の瞬間的な時間変更ではなく、 小さな増分で時間のスピードを上下する方法を使用するためです。

時刻調整に先立って、時刻システム値を使用してシステム時刻を手動で変更することができます。例えば、 システム時刻を 3 分遅らせて設定したい場合、時刻システム値を 3:00:00 (HH:MM:SS) から 2:57:00 へ手 動で変更できます。これを行うことによって、システム時刻 2:57:00 から 3:00:00 までが繰り返されま す。これは、アプリケーションの記録時間に問題を引き起こす可能性があります。

この問題を回避するため、時刻調整を使用してシステム時刻を変更し、時刻がスキップしたり繰り返したり しないようにします。刻時の調整とは、徐々に刻時のスピードを上下させることによって、時刻を少しずつ 正しい時刻値に調整することを意味します。調整は、時刻システム値の時刻を設定する場合に起こる可能性 のある、時間の大きなジャンプを引き起こしません。しかし、調整は、時刻に対する単一の瞬時的な変更で はないため、完了するのに時間がかかります。例えば、時刻を 1 秒調整するとき、完了するまで実時間で 10 秒かかる場合があります。

注**:** 時刻調整を行うには、V4R5 以降のハードウェアで OS/400 V5R3 以降のバージョンを使用し ている必要があります。

次の図は、時刻システム値の手動設定と時刻調整機能を使用した場合の違いを示しています。線は、時間に おける順方向の進行を表しています。青で強調表示されている部分は、スキップまたは繰り返しが発生した 時間 (手動変更の場合)、または連続している時間 (時刻調整の場合) を示しています。

<span id="page-15-0"></span>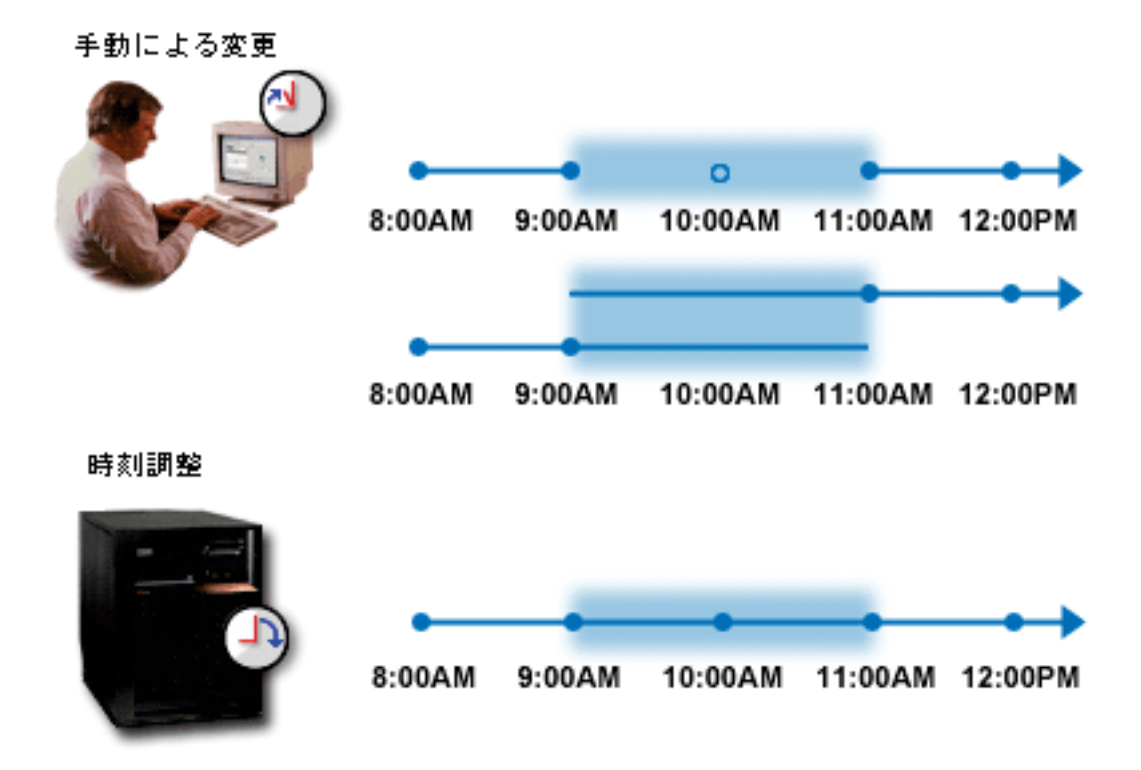

手動変更は、システム時刻を 9:00 a.m. から 11:00 a.m. に設定する場合、 9:00 a.m. から 11:00 a.m. まで の 2 時間がスキップされることを示しています。また、時刻を逆方向に 11:00 a.m. から 9:00 a.m. に設定 する場合、システム時刻は 9:00 a.m. から 11:00 a.m. までの時間フレームを繰り返します。

時刻調整は、時刻調整機能を使用してシステム時刻を調整する場合、時間の流れにスキップも繰り返しも発 生しないことを示しています。徐々に時間のスピードを上下させることによって、正しい時間値に合わせま す。調整が完了するまでにかかる時間量は、調整の長さによって異なります。プラスまたはマイナスの 2 時間の時刻調整が、許可された最大調整時間です。時刻調整はシステム時刻が連続して流れることを保証し ます。したがって、時刻調整がシステム時刻の変更のための推奨される方法です。

手動による時刻変更または時刻調整によるシステム時刻の変更方法について詳しくは、 21 [ページの『シス](#page-26-0) [テム時刻の更新』を](#page-26-0)参照してください。

# タイム・ゾーン

タイム・ゾーンは、システム時刻の設定方法を指定します。ご使用のビジネス環境で、それぞれのシステム ごとにタイム・ゾーンを指定することができます。タイム・ゾーン設定は、UTC からオフセットを指定 し、夏時間調整時刻 (DST) を適用するかどうかを指定します。夏時間調整時刻を適用するように指定した 場合、夏時間調整時刻の開始時および終了時に、システムが自動的にシステム時刻を更新します。夏時間調 整時刻の開始時および終了時に、システム時刻を手動で設定する必要はありません。

IBM 提供のタイム・ゾーンのいずれかを使用するか、独自のタイム・ゾーンを作成することができます。 提供されたタイム・ゾーンのいずれかを編集したい場合、既存のタイム・ゾーンを基にして新規のタイム・ ゾーンを作成します。これにより、将来 OS/400 をインストールした際に、変更が失われることを回避で きます。 OS/400 がインストールされるとき、システム提供のタイム・ゾーンは上書きされます。すべて の IBM 提供のタイム・ゾーンの ID は文字 Q から始まり、タイム・ゾーンの名前は QCPFMSGQ メッ セージ・ファイルから取得されます。タイム・ゾーン (新規、または既存のタイム・ゾーンを基にして) を

作成する場合、タイム・ゾーン ID が文字 Q で始まらないようにすることをお勧めします。そうすること によって、文字 Q で始まるすべてのタイム・ゾーン ID が IBM 用に予約されます。

タイム・ゾーン (QTIMZON) システム値を使用して、システムで使用するタイム・ゾーンを指定します。 タイム・ゾーン・システム値を使用するには、OS/400 V5R3 以降を使用していなければなりません。初期 値がどのように決定されるかについて詳しくは、 14 [ページの『初期タイム・ゾーン設定』を](#page-19-0)参照してくだ さい。

| タイム・ゾー      | UTC か   | メッセー                                 | 標準時のフルネーム                       | メッセー                                 | DST のフルネー             | DST 開始         | DST 終了2        |
|-------------|---------|--------------------------------------|---------------------------------|--------------------------------------|-----------------------|----------------|----------------|
| ン・オブジェク     | らのオフ    | $\ddot{\mathcal{V}}$ ID <sup>3</sup> | (省略ネーム)1 (14参照)                 | $\ddot{\mathcal{V}}$ ID <sup>4</sup> | ム (省略ネーム)1            | 2 (14参照)       | (14参照)         |
| F           | セット     | (14参照)                               |                                 | (14参照)                               | (14参照)                |                |                |
| Q0000UTC    | 0:00    | CPX0910                              | 協定世界時 (UTC)                     | なし                                   | なし                    | なし             | なし             |
| Q0000GMT    | 0:00    | CPX0911                              | グリニッジ標準時                        | なし                                   | なし                    | なし             | なし             |
|             |         |                                      | (GMT)                           |                                      |                       |                |                |
| Q0000GMT2   | 0:00    | CPX0911                              | グリニッジ標準時                        | CPX0912                              | 英国夏時間 (BST)           | 3 月の最          | 10 月の最         |
|             |         |                                      | (GMT)                           |                                      |                       | 終日曜日           | 終日曜日           |
| QN0100UTCS  | $-1:00$ | CPX0913                              | UTC-01:00 標準時<br>$(UTC-01:00S)$ | なし                                   | なし                    | なし             | なし             |
| QN0200UTCS  | $-2:00$ | CPX0914                              | UTC-02:00 標準時                   | なし                                   | なし                    | なし             | なし             |
|             |         |                                      | $(UTC-02:00S)$                  |                                      |                       |                |                |
| QN0300UTCS  | $-3:00$ | CPX0915                              | UTC-03:00 標準時                   | なし                                   | なし                    | なし             | なし             |
|             |         |                                      | $(UTC-03:00S)$                  |                                      |                       |                |                |
| QN0300UTCS2 | $-3:00$ | CPX0916                              | (GMT - 3:00) ブラ                 | CPX095D                              | $(GMT - 3:00)$ )      | 10 月の第         | 2 月の第          |
|             |         |                                      | ジリア                             |                                      | ラジリア夏時間調              | 3 日曜日          | 2 金曜日          |
|             |         |                                      | $(UTC-03:00S)$                  |                                      | 整時刻<br>$(UTC-03:00D)$ |                |                |
|             |         |                                      |                                 |                                      |                       |                |                |
| QN0330NST   | $-3:30$ | CPX0917                              | ニューファウンドラ<br>ンド島標準時 (NST)       | CPX0918                              | ニューファウンド<br>ランド島夏時間   | 4 月の第<br>1 日曜日 | 10 月の最<br>終日曜日 |
|             |         |                                      |                                 |                                      | (NDT)                 |                |                |
| QN0400UTCS  | $-4:00$ | CPX0919                              | UTC-04:00 標準時                   | なし                                   | なし                    | なし             | なし             |
|             |         |                                      | $(UTC-04:00S)$                  |                                      |                       |                |                |
| QN0400AST   | $-4:00$ | <b>CPX091A</b>                       | 大西洋標準時 (AST)                    | CPX091B                              | 大西洋夏時間                | 4 月の第          | 10 月の最         |
|             |         |                                      |                                 |                                      | (ADT)                 | 1 日曜日          | 終日曜日           |
| QN0400UTC2  | $-4:00$ | <b>CPX091C</b>                       | (GMT - 4:00) カラ                 | なし                                   | なし                    | なし             | なし             |
|             |         |                                      | カス、Pa Paz                       |                                      |                       |                |                |
|             |         |                                      | $(UTC-04:00S)$                  |                                      |                       |                |                |
| QN0500UTCS  | $-5:00$ | <b>CPX091D</b>                       | UTC-05:00 標準時                   | なし                                   | なし                    | なし             | なし             |
|             |         |                                      | $(UTC-05:00S)$                  |                                      |                       |                |                |
| QN0500EST   | $-5:00$ | <b>CPX091E</b>                       | 東部標準時 (EST)                     | CPX091F                              | 東部夏時間 (EDT)           | 4 月の第          | 10 月の最         |
|             |         |                                      |                                 |                                      |                       | 1 日曜日          | 終日曜日           |
| QN0500EST2  | $-5:00$ | CPX091E                              | 東部標準時 (EST)                     | なし                                   | なし                    | なし             | なし             |
| QN0600UTCS  | $-6:00$ | <b>CPX0920</b>                       | UTC-06:00 標準時                   | なし                                   | なし                    | なし             | なし             |
|             |         |                                      | $(UTC-06:00S)$                  |                                      |                       |                |                |
| QN0600CST   | $-6:00$ | CPX0921                              | 中央標準時 (CST)                     | CPX0922                              | 中央夏時間 (CDT)           | 4 月の第          | 10 月の最         |
|             |         |                                      |                                 |                                      |                       | 1 日曜日          | 終日曜日           |

次の表は、システムに組み込まれたタイム・ゾーンを示します。

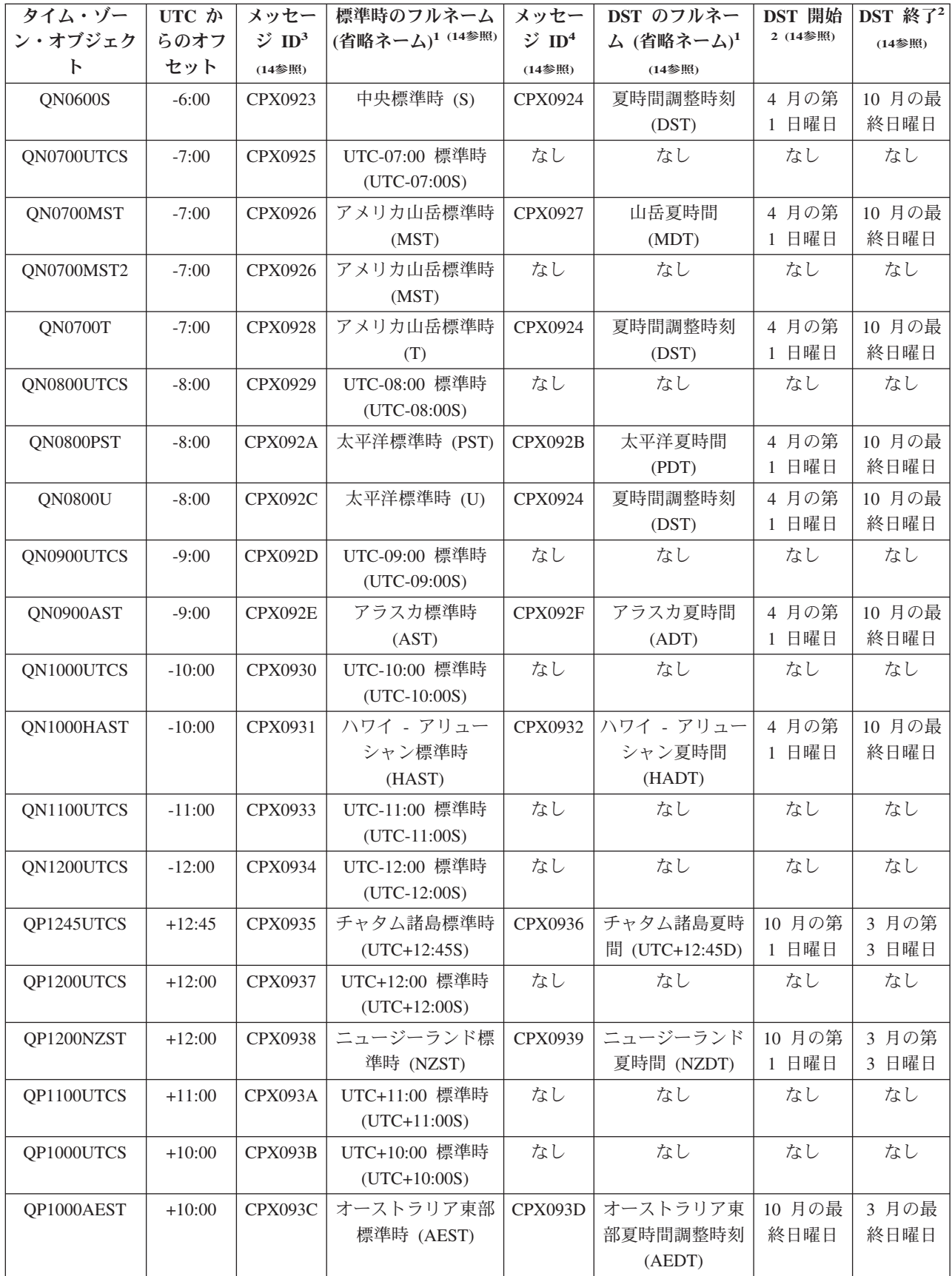

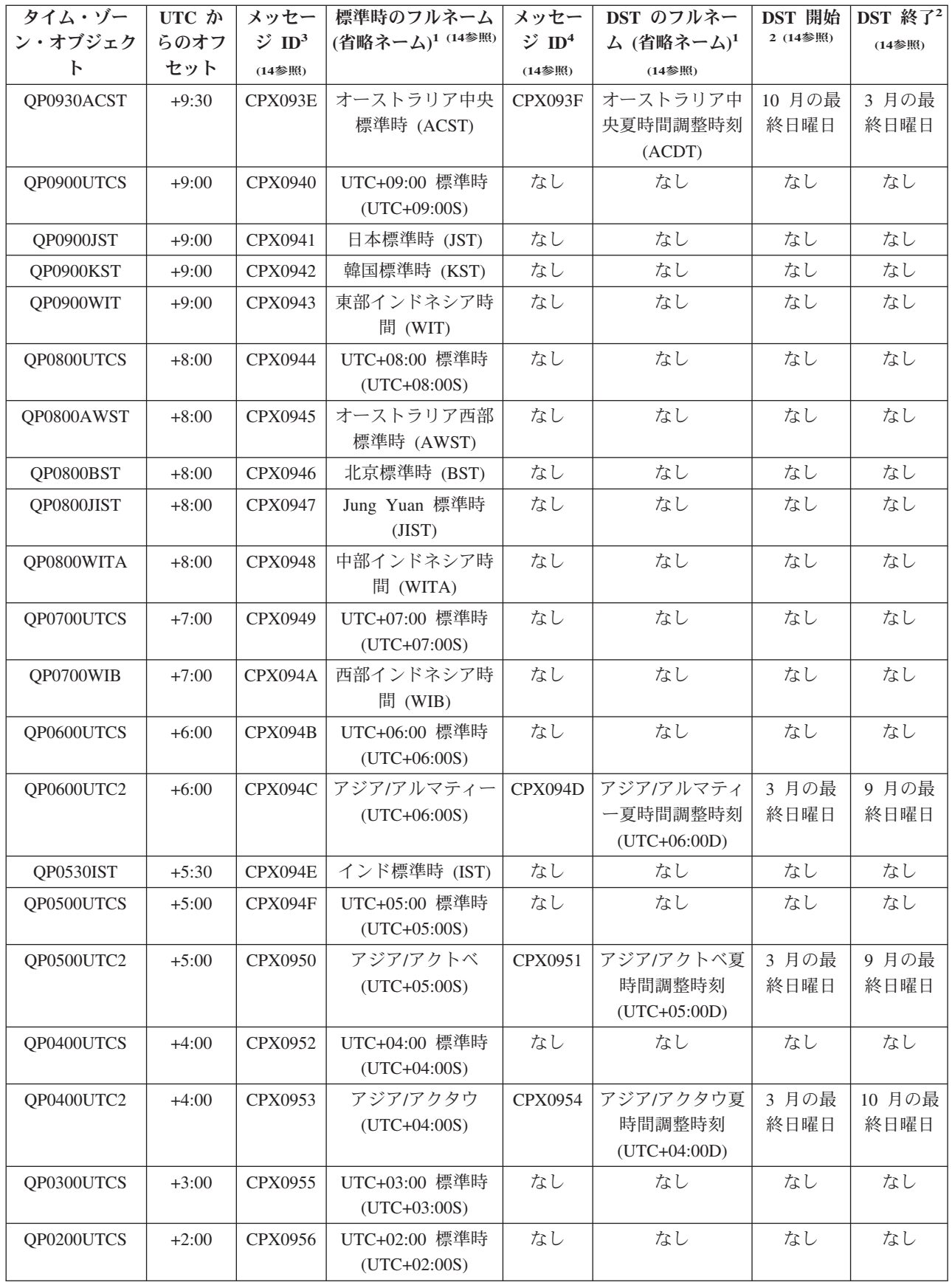

<span id="page-19-0"></span>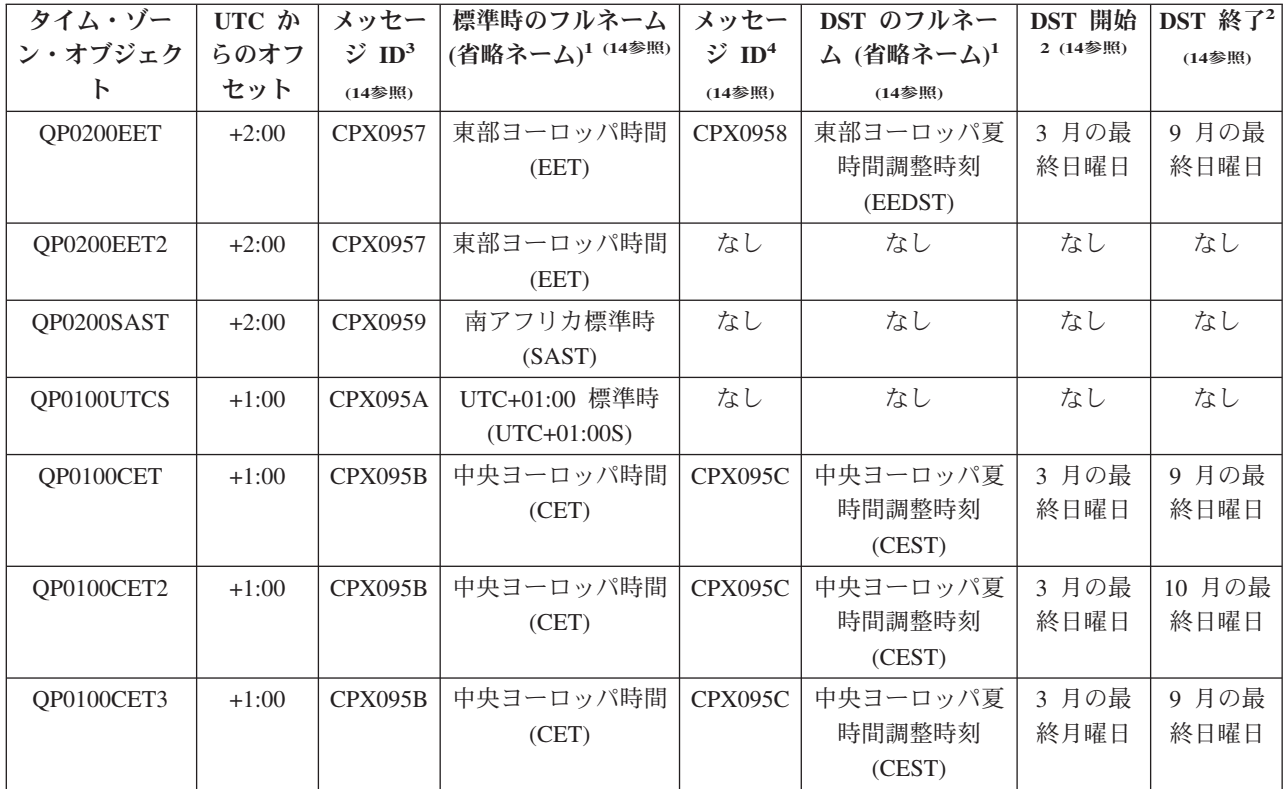

注**:**

**1**

タイム・ゾーンの省略ネームおよびフルネームは、翻訳できるようにメッセージ中に指定されています。

**2**

これらのタイム・ゾーンは、DST 開始時刻および終了時刻として午前 2:00 を使用します。

**3**

タイム・ゾーンの標準時名は、指定されたメッセージ ID から取得されます。メッセージ ID は、 QCPFMSG メッセージ・ファイルに置かれています。名前は、メッセージ ID の第 2 レベル・テキストで 指定されています。

**4**

タイム・ゾーンの夏時間調整時刻の名前は、指定されたメッセージ ID から取得されます。メッセージ ID は、QCPFMSG メッセージ・ファイルに置かれています。名前は、メッセージ ID の第 2 レベル・テキス トで指定されています。

なし

適用外です。

### 初期タイム・ゾーン設定

最初の始動時に、オペレーティング・システムは以下のステップに従って、初期のタイム・ゾーンを設定し ます。発送時、タイム・ゾーン (QTIMZON) システム値にデフォルト値はありません。 タイム・ゾーン (QTIMZON) システム値は、iSeries ナビゲーターと、在席 IPL 中の IPL オプションの表示から設定するこ とができます。

<span id="page-20-0"></span>タイム・ゾーン (QTIMZON) システム値の初期値を判別するために、オペレーティング・システムは次の ステップを実行します。

### ステップ **1: QWCTIMZON** データ域からタイム・ゾーンを取得する

OS/400 ソフトウェア・アップグレードの IPL 中に、オペレーティング・システムは QSYS ライブラリー で QWCTIMZON という名のデータ域を検索します。インストール前にデータ域を作成するには、 17 [ペー](#page-22-0) [ジの『アップグレード前のタイム・ゾーンの設定』を](#page-22-0)参照してください。データ域が見つかったら、次のス テップが実行されます。

- **a.** データ域に指定されたタイム・ゾーン記述オブジェクトの名前と一致するタイム・ゾーン記述オブジェクトを見 つけようとします。このステップが失敗した場合は、ステップ b へ進みます。
- **b.** データ域に指定されたオフセットから派生する名前を持つタイム・ゾーン記述オブジェクトを見つけようとしま す。この名前は、文字 Q から始まり、次にオフセットがマイナスの場合は N、オフセットがプラスの場合は P が続き、次にオフセットの時分、最後は文字 UTCS となります。例えば、データ域で指定されたオフセットが -06:00 の場合、オペレーティング・システムは QN0600UTCS というタイム・ゾーン記述を見つけようとしま す。オフセットがゼロの場合、符号 (「N」または「P」) を表す文字は省略され、使用される名前は Q0000UTC となります。このステップが失敗した場合は、ステップ c へ進みます。
- **c.** データ域で指定された情報と一致する名前とオフセットを持つ新規タイム・ゾーン記述を作成しようとします。 このタイム・ゾーン記述は、夏時間調整時刻をサポートしません。例えば、指定されたデータ域が -05:15MYTIMEZONE の場合、オペレーティング・システムはマイナス 5 時間 15 分のオフセットをもつ MYTIMEZONE というタイム・ゾーン記述を作成しようとします。このステップが失敗した場合は、ステップ 2 へ進みます。

### ステップ **2: UTC** からのオフセット **(QUTCOFFSET)** システム値でタイム・ゾーンを検索する

データ域 QWCTIMZON が存在しない場合、または上記のステップが失敗した場合、オペレーティング・ システムは、 UTC からのオフセット (QUTCOFFSET) システム値で指定された値を使用しようとします。 次のステップを実行します。

- **a.** UTC からのオフセット (QUTCOFFSET) システム値で指定されたオフセットから派生する名前を持つタイム・ ゾーン記述オブジェクトを見つけようとします。この名前がどのように派生しているかは、ステップ 1-b を 参照してください。このステップが失敗した場合は、ステップ b へ進みます。
- **b.** 上記のステップ (ステップ 2 a) から派生する名前と、 UTC からのオフセット (QUTCOFFSET) システム値 で指定された情報と一致するオフセットを持つ新規タイム・ゾーン記述を作成しようとします。このタイム・ゾ ーン記述は、夏時間調整時刻をサポートしません。

上記すべてのステップが失敗した場合、タイム・ゾーン (QTIMZON) システム値は設定されません。 iSeries ナビゲーターでは、タイム・ゾーン・フィールドがブランクとなり、文字ベースのインターフェー スでは、タイム・ゾーンパラメーターが \*N (使用不可) に設定されます。さらに、協定世界時 (UTC) か らのオフセットが 0 に設定されます。次に、システムのローカル・システム時刻が現行の協定世界時 (UTC) に設定されます。

### 夏時間調整時刻

多くの国や地域では、年間の日照時間の変化に合わせ、国内のシステム時間を 1 時間早めたり遅くしたり するように定めています。この変更には、タイム・ゾーン名の変更も伴います。例えば、カナダのトロント では冬、EST (東部標準時) の午後 1 時に午後 1 時の時報が鳴りますが、夏は EDT (東部夏時間) の午後 1 時に鳴ります。国や地域によっては、夏時間調整時刻は早時間 (Advanced Time)、夏時間 (Summer

<span id="page-21-0"></span>Time)、法定時間 (Legal Time) とも呼ばれています (標準時は冬時間 (Winter Time) とも呼ばれます)。南 半球の夏時間調整時刻の調整は、北半球の反対になります。

夏時間調整時刻の一般規則として、標準時から夏時間調整時刻への変更が、夏時間調整時刻が始まる日時の 午前 3 時 (現地時間) 前に完了している必要があります。同様に、夏時間調整時刻から標準時への変更 は、夏時間調整時刻が終わる期日の深夜 0 時から午前 3 時 (現地時間) までの間に行われます。

また、DST を適用するタイム・ゾーンと共に、その他の DST 用自動調整方法を使用している場合は、そ の方法を使用不可にする必要があります。そうしないと、ローカル・システム時間が DST 用に 1 時間以 上調整されてしまうことがあります。

### 時間管理のセットアップ

時間管理機能を活用するには、時間管理を使用するようにシステムをセットアップする必要があります。

時間管理を使用するように環境をセットアップするには、次の作業を実行します。

- 1. 『システムのネットワークのテスト』 システムに適したタイム・ゾーンを知るには、このトピックを参照してください。
- 2. 17 [ページの『タイム・ゾーン](#page-22-0) (QTIMZON) システム値の設定』 タイム・ゾーン・システム値を設定できる 3 つの方法については、このトピックを参照してください。 OS/400 ソフトウェアの V5R3 以降へのアップグレードの前、在席 IPL 時、または iSeries ナビゲータ ーを使用してタイム・ゾーンを設定することができます。もし OS/400 V5R3 以降へのアップグレード を行っているのであれば、タイム・ゾーンをアップグレード前に設定することを強くお勧めします。
- 3. 20 [ページの『時刻保守アプリケーションのセットアップ』](#page-25-0) システム時刻に必要な調整を行うためには、時刻保守アプリケーションの使用方法を確認してくださ い。手動または時刻保守アプリケーションを使用した時刻調整を行うためには、システムが、OS/400 V5R3 以降のソフトウェア、V4R5 以降のハードウェアを稼動している必要があります。

タイム・ゾーンを使用するように環境をセットアップした後は、 24 [ページの『タイム・ゾーンの管理』を](#page-29-0) 参照して、タイム・ゾーン・プロパティーの保守のさまざまな方法について学びます。システム時刻を調整 するように環境をセットアップした後は、 21 [ページの『システム時刻の管理』を](#page-26-0)参照して、システム時刻 を保守するためのさまざまな方法について学びます。

# システムのネットワークのテスト

時間管理を使用するようにシステムをセットアップする前に、どのタイム・ゾーンを使用するか、時刻調整 を行うために必要なハードウェアおよびソフトウェアの要件をシステムが満たしているかについてテストす る必要があります。タイム・ゾーン機能と時刻調整機能は、組み合わせて使うことも別々に使うこともでき ます。

OS/400 のタイム・ゾーン機能を使用する予定の場合は、各システムで使用するタイム・ゾーンを決定する 必要があります。単一の物理システムは、異なるタイム・ゾーンを使用する複数の論理システム (区画) に 分割することができます。

時刻保守アプリケーションを使用する予定の場合は、 iSeries ナビゲーターの時刻調整機能を使用するのに 必要な、ハードウェアおよびソフトウェア要件をシステムが満たしている必要があります。時刻調整を行う には、V4R5 以降のハードウェアで OS/400 V5R3 以降のバージョンを使用している必要があります。

以下は、システムをテストする際に検討すべき、いくつかの問題点です。

v システムのユーザーはどのタイム・ゾーンにいるか。

- <span id="page-22-0"></span>v どのタイム・ゾーンでジョブを実行したいか。ジョブの時刻は、タイム・ゾーンから導き出されたシス テム時刻と同じです。
- v 時刻調整を行うために時刻保守アプリケーションを使用したい場合、ハードウェアおよびソフトウェア 要件が満たされているか。

各システムのタイム・ゾーンの必要性と、時刻調整のシステム条件を評価した後で、各システムのタイム・ ゾーンを設定することができます。時間管理のセットアップを続けるには、『タイム・ゾーン (QTIMZON) システム値の設定』または 20 [ページの『時刻保守アプリケーションのセットアップ』を](#page-25-0)参照してくださ い。

### タイム・ゾーン **(QTIMZON)** システム値の設定

時間管理レルム内で、使用するシステムのタイム・ゾーンを指定することができます。以下に、システムが 使用するタイム・ゾーンを指定する 3 つの異なる方法を示しています。 OS/400 ソフトウェアのアップグ レード前、iSeries の在席 IPL 時、または iSeries の IPL の後で iSeries ナビゲーターを使用して、タイ ム・ゾーン・プロパティーを設定することができます。

使用方法は、前の OS/400 リリースからアップグレードするか、OS/400 をインストールするかによって異 なります。あるいはそれ以外の方法として、常時 iSeries ナビゲーターを使用してタイム・ゾーンを処理す ることができます (説明されている最後の方法です)。タイム・ゾーン (QTIMZON) システム値の設定方法 について詳しくは、以下のトピックを参照してください。

『アップグレード前のタイム・ゾーンの設定』

この方法は、インストール済みの前のリリースの OS/400 を OS/400 V5R3 以降にアップグレードす る場合に使用します。これは、既に前のリリースがインストールされている場合に優先される方法で す。アップグレードするとすぐにタイム・ゾーンが正しく設定されます。

18 ページの『在席 IPL [時のタイム・ゾーンの設定』](#page-23-0) この方法は、V5R3 以降の在席 IPL 時にタイム・ゾーン・システム値を設定するために使用されま す。これは、新規の OS/400 サーバーまたは区画上にソフトウェアをインストールする場合に優先さ れる方法です。 IPL が完了されるとすぐに、タイム・ゾーンが正しく設定されるためです。

19 ページの『IPL [後のタイム・ゾーンの設定』](#page-24-0)

この方法は、システムで OS/400 V5R3 以降を実行している場合に使用されます。このトピックで は、iSeries ナビゲーターを使用してタイム・ゾーン・システム値を変更する方法を説明しています。 また、OS/400 ソフトウェアのアップグレードまたはインストール中に、UTC からのオフセットが正 しく設定されなかった場合に、この方法を使用してタイム・ゾーンを正しく設定します。

タイム・ゾーン情報をセットアップした後で、タイム・ゾーン・プロパティーを保守するためのさまざまな 方法について学習するには、 24 [ページの『タイム・ゾーンの管理』を](#page-29-0)参照してください。

### アップグレード前のタイム・ゾーンの設定

OS/400 の前のリリースから OS/400 V5R3 以降にアップグレードする場合は、新規リリースにアップグレ ードする前に、タイム・ゾーンをセットアップすることをお勧めします。そうすれば、アップグレード完了 後直ちに、ご使用のシステムの時間が正しく設定されます。アップグレード前にタイム・ゾーンを設定する には、サポートされている OS/400 ソフトウェア・アップグレード用のリリースを取得している必要があ ります。

OS/400 ソフトウェア・アップグレードの前にシステムのタイム・ゾーン・オブジェクトを定義するには、 システム (QSYS) ライブラリーに QWCTIMZON という名前のデータ域を作成します。初期プログラム・

<span id="page-23-0"></span>ロード (IPL) を実行する際、サーバーはタイム・ゾーン (QTIMZON) システム値のデフォルト値を判別す る際にこのオブジェクトを使用します。 OS/400 システムの新規リリースにアップグレードする際に、使 用するタイム・ゾーンをシステムが判別する方法について詳しくは、 14 [ページの『初期タイム・ゾーン設](#page-19-0) [定』を](#page-19-0)参照してください。

タイム・ゾーンのデータ域を作成するには、次のステップを実行します。

- 1. 5250 エミュレーター・セッションを使用してご使用の OS/400 サーバーにサインオンする。
- 2. 次のコマンドを入力する。

```
CRTDTAARA
```
次に、F4 を押します。

- 3. データ域 (DTAARA) の名前に QWCTIMZON を指定する。
- 4. データ域 (DTAARA) のライブラリーに QSYS を指定する。
- 5. Type パラメーターに \*CHAR を指定する。

6. Enter を押す。

- 7. Length パラメーターに 16 を指定する。
- 8. 「初期値 (Initial Value)」には、以下のフォーマットを使用する。

バイト 1: UTC からの現在のオフセットの符号 (「+」または「-」のいずれか) バイト 2 か UTC から現在オフセットされている時間 (00 から 12) ら 3: バイト 4: 時間の区切り記号 バイト 5 か UTC から現在オフセットされている分数 (00 から 59) ら 6: バイト 7 か タイム・ゾーンの記述名 (左寄せで、右側にはブランクを入れる。) (名前のリストについては、 10 [ペ](#page-15-0) ら 16: [ージの『タイム・ゾーン』を](#page-15-0)参照してください。)

例

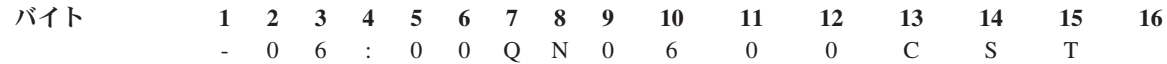

9. Enter を押して、データ域を作成する。

OS/4000 オペレーティング・システムのアップグレード中に、サーバーはこのデータ域を使用して、タイ ム・ゾーン (QTIMZON) のシステム値を設定します。

### 在席 **IPL** 時のタイム・ゾーンの設定

タイム・ゾーンを、OS/400 オペレーティング・システムの在席 IPL 時に設定できます。 IPL のオプショ ン表示では、システムの日付、時刻、およびタイム・ゾーンを指定することができます (UTC からのオフ セットも間接的に設定されます)。「システムのタイム・ゾーン (System time zone)」フィールドが変更さ れた場合、日付と時刻が正しく設定されているか確認してください。以下の 3 つのフィールドを設定する ことによって、これらのフィールドの値を反映した適切な日付と時刻のシステム値が設定されます。

在席 IPL 時にタイム・ゾーンを設定したい場合には、次の作業を実行します。

1. IPL オプション表示で、カーソルを「システムのタイム・ゾーン (System time zone)」フィールドを含 む行に移動させ、タイム・ゾーンの ID を指定するか、F4 を押して、「タイム・ゾーン記述の選択 (Select Time Zone Description)」画面を開く。

<span id="page-24-0"></span>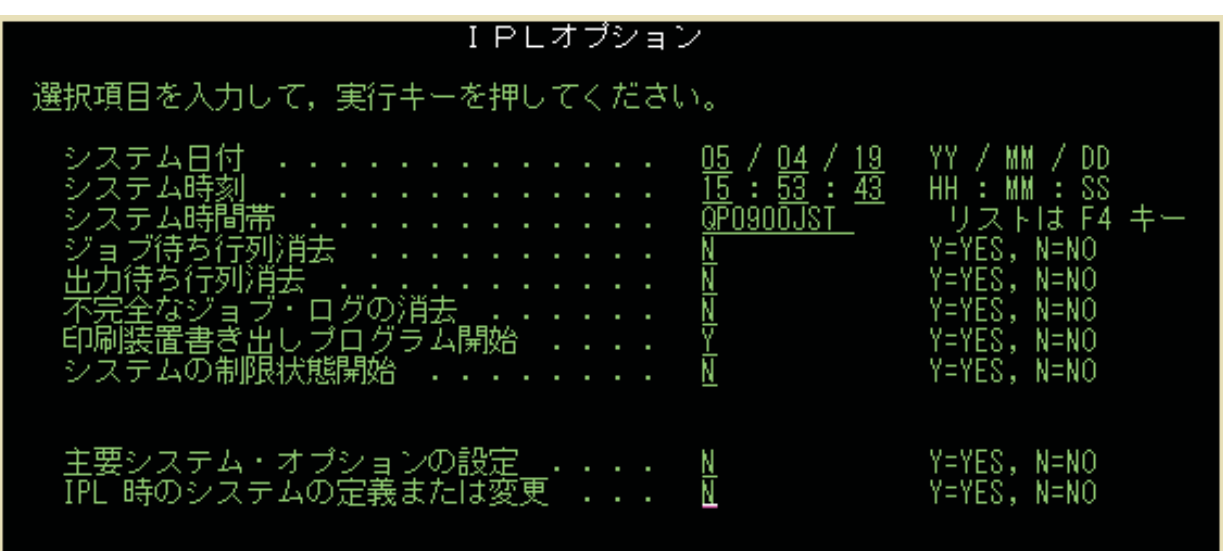

- 2. 「タイム・ゾーン記述の選択 (Select Time Zone Description)」ダイアログを使用してタイム・ゾーンを 選択する場合、次の作業を実行する。
	- a. 「タイム・ゾーン記述の選択 (Select Time Zone Description)」画面で、使用するタイム・ゾーンの隣 に 1 を入力する。
	- b. Enter キーを押して IPL オプション表示へ戻る。「システムのタイム・ゾーン (System time zone)」 フィールドが、選択したタイム・ゾーンで更新されます。
- 3. 「システム時刻 (System time)」フィールドが正しいことを確認する。
- 4. 「システム日付 (System date)」フィールドが正しいことを確認する。
- 5. Enter キーを押して IPL を続行する。
- 注**:** IPL オプション表示で「システムのタイム・ゾーン (System time zone)」フィールドを設定す る場合は、 14 [ページの『初期タイム・ゾーン設定』で](#page-19-0)説明されているとおり、システムで設 定された前の値よりも新規値が優先されます。

### **IPL** 後のタイム・ゾーンの設定

iSeries ナビゲーターを使用して、システムで使用するタイム・ゾーンを指定します。このトピックでは、 iSeries ナビゲーターを使用してタイム・ゾーン (QTIMZON) システム値を変更または編集する方法を説明 します。ただし、システム値の処理 (WRKSYSVAL) コマンドや、システム値の変更 (CHGSYSVAL) コマ ンドを使用して、タイム・ゾーン (QTIMZON) システム値を 5250 エミュレーター・セッションで指定す ることもできます。

以下のステップにより、iSeries ナビゲーターを使用してタイム・ゾーン (QTIMZON) システム値の変更を 行います。

- 1. iSeries ナビゲーターで、「ユーザー接続」-->「*server-name*」-->「構成およびサービス」--> 「時間管 理 **(Time Management)**」-->「タイム・ゾーン **(Time Zones)**」と展開する。
- 2. 「使用可能なタイム・ゾーン **(Available time zones)**」フィールドにリストされた 10 [ページの『タイ](#page-15-0) [ム・ゾーン』か](#page-15-0)ら、システムで使用するタイム・ゾーンを選択する。詳しくは、『詳細』を参照してく ださい。
- 3. 「システム値の変更 **(Change system value)**」をクリックする。
- 4. 「**OK**」をクリックして、変更要求作業を続ける。

<span id="page-25-0"></span>各フィールドに関する情報について詳しくは、オンライン・ヘルプを参照してください。

詳細

システムに用意されているタイム・ゾーンを選択することも、独自のタイム・ゾーンを作成することもでき ます。タイム・ゾーンの作成について詳しくは、 25 [ページの『タイム・ゾーンの作成』を](#page-30-0)参照してくださ  $\mathcal{U}^{\mathcal{A}}$ 

### 時刻保守アプリケーションのセットアップ

7 [ページの『時刻保守アプリケーション』を](#page-12-0)使用してシステム時刻を外部時間リソースと同期化する場合、 それぞれのシステムで時刻保守アプリケーションを構成する必要があります。 IBM 提供の SNTP 時刻保 守アプリケーションを使用することも、独自のアプリケーションを使用することもできます。

時刻保守アプリケーションで必要な時刻調整を行うためには、システムが所要のソフトウェア要件およびハ ードウェア要件を満たしている必要があります。時刻調整を行うには、V4R5 以降のハードウェアで OS/400 V5R3 以降のバージョンを使用している必要があります。

『時刻保守アプリケーションのプログラミングのヒント』

標準時刻保守アプリケーションを適切にセットアップするためのいくつかの基本的な技法を学習する には、このトピックを参照します。各時刻保守アプリケーションは、ご使用のビジネス環境に固有の ものです。時刻保守には、IBM 提供の SNTP アプリケーションを使用することも、ご使用のアプリ ケーションを使用することもできます。

『SNTP を時刻保守アプリケーションとして使用する iSeries の構成』 時刻保守に IBM 提供の SNTP アプリケーションを使用する方法については、このトピックを参照し てください。

### 時刻保守アプリケーションのプログラミングのヒント

時刻保守アプリケーションを作成する場合は、作業を開始する前に必ず、ソフトウェアで時刻調整 (QTIMADJ) システム値を検査する必要があります。このシステム値が他の時刻調整ソフトウェアの ID を 持っている場合、開始されるソフトウェアはユーザーに競合の可能性があることを知らせ、この時刻調整ソ フトウェアを開始すべきかを確認する必要があります。時刻調整 (QTIMADJ) システム値に関連付けられ た ID がない場合、ソフトウェアはこのシステム値を更新して、このソフトウェアがシステム・クロック の調整を受け持つことを示す必要があります。時刻調整ソフトウェアは、終了前にこのシステム値をもう一 度検査する必要があります。時刻調整 (QTIMADJ) システム値は、現行値がこの終了される時刻調整ソフ トウェアを示している場合にのみ、なし (\*NONE) の値に設定してください。

IBM 提供の SNTP アプリケーションを時刻保守アプリケーションとして使用することができます。 SNTP アプリケーションはクライアントまたはサーバーとして機能することができます。 SNTP を時刻保守アプ リケーションとして構成するには、 『SNTP を時刻保守アプリケーションとして使用する iSeries の構 成』を参照してください。

### **SNTP** を時刻保守アプリケーションとして使用する **iSeries** の構成

ユーザー独自の時刻保守アプリケーションを持っていない場合、または単に IBM 提供の時刻保守アプリケ ーションを利用する場合は、SNTP を使用できます。

SNTP を構成する各種の方法について詳しくは、以下のトピックを参照してください。

SNTP クライアント SNTP をクライアントとして構成する方法が示されています。 SNTP がクライアントとして構成され

<span id="page-26-0"></span>ると、iSeries サーバーは、時刻値を外部時刻ソースから取得します。ユーザーは、どのソースから時 刻値を取得するかを指定できます。この外部時刻値は、iSeries のシステム時刻と比較されます。 iSeries の時刻値が外部時刻ソースと一致しない場合、時刻調整が開始されます。 iSeries のシステム 時刻は、正しい時刻値になるまで調整されます。

SNTP サーバー

SNTP をサーバーとして構成する方法が示されています。 SNTP がサーバーとして構成されると、 iSeries は、そのシステム時刻を、接続されているクライアントに送信します。クライアントの時刻値 が iSeries SNTP のサーバー時刻と一致しない場合、時刻調整が開始されます。クライアントのシス テム時刻は、正しい時刻値になるまで調整されます。

シナリオ: iSeries サーバーとのクロックの同期化 (クライアントおよびサーバーとしての SNTP) クライアントおよびサーバーとして機能するように SNTP を構成する方法が示されています。この場 合、SNTP クライアント・サーバーとして指定されたシステムは、時刻を外部時刻ソースから取得 し、その時刻を使用して自己のローカル・システム時刻を保守します。このローカル・システム時刻 は、接続されている他のシステムにも提供されます。ローカル・システムの時刻値は、各クライアン トのシステム時刻と比較されます。システムの時刻値のいずれかが、 SNTP サーバーとして指定され たサーバー上のローカル・システム時刻と異なる場合、時刻調整が開始されます。

### システム時刻の管理

iSeries(TM) のシステム時刻は多くの方法で管理することができます。時刻保守アプリケーションを使用して 必要な時刻調整を行ったり、時刻調整を手動で指定することもできます。さらに、タイム・ゾーンが正しく 指定されていることを確認するために、ジョブの時刻を表示することもできます。

システム時刻を管理するには、以下のトピックを参照してください。

『システム時刻の更新』

このトピックには、システム時刻の更新方法の詳細が記載されています。時刻調整 (推奨される方法 です) を使用してシステム時刻を調整することも、直ちにシステム時刻を変更する必要がある場合 は、時刻のシステム値を使用することによって手動でシステム時刻を変更することもできます。

23 [ページの『ジョブの時刻の表示』](#page-28-0)

ジョブが正しい時刻で実行されているか確認するために、ジョブのプロパティーを表示する方法を学 習するには、このトピックを参照してください。ローカルのジョブ時刻は、システム時刻と同じで す。

23 [ページの『時刻関連のシステム値の検証』](#page-28-0)

iSeries サーバー上で、時刻に関連するシステム値を検査するには、このトピックを参照してくださ い。

### システム時刻の更新

システム時刻が正しくないか、あるいはジョブが不正確な時刻で実行されている場合、システム時刻を調整 または変更しなければならないことがあります。 2 時間を上回るシステム時刻のずれを変更する必要があ る場合を除き、時刻調整方式は、システム時刻を変更するための推奨方式です。以下のいずれかの方法を使 用して、システム時刻を変更することができます。

22 [ページの『時刻調整機能の使用』](#page-27-0)

22 [ページの『時刻システム値の手動変更』](#page-27-0)

### <span id="page-27-0"></span>時刻調整機能の使用

システム時刻を 2 時間以下調整する必要がある場合、時刻調整機能を使用してシステム時刻を変更しま す。時刻調整機能は、即座に一度の変更を行うのではなく、時刻の進行する速度を徐々に上げたり、下げた りするため、時刻システム値を手動で変更する場合よりも推奨されます。順方向であれ、逆方向であれ、時 刻を大きくジャンプさせる場合、ジョブが同時にシステム時刻にアクセスしていると、予測不能なエラーを 引き起こす原因となる場合があります。

2 時間を上回るシステム時刻のずれがある場合に、そのシステム時刻を即時に変更する必要がない場合は、 複数の時刻調整を使用して正しい時刻値にすることができます。例えば、システム時刻が 3 時間ずれてい る場合、2 時間の調整と 1 時間の調整を行うことにより、合計 3 時間の調整を行うことができます。

時刻調整を行うには、以下を実行してください。

- 1. iSeries ナビゲーターで、「ユーザー接続」-->「*server-name*」-->「構成およびサービス」―>「時間管理 **(Time Management)**」-->「時刻調整 **(Time Adjustment)**」と展開する。
- 2. 「時刻調整 **(Time Adjustment)**」ダイアログで、「新規時刻調整の開始 **(Start New Time Adjustment)**」をクリックする。時刻調整が進行中である場合、現在の時刻調整は停止されます。処理を 進める前に、現在の調整を必ず停止するようにしてください。
- 3. 正しい時刻調整値を指定する。
- 4. 「**OK**」をクリックして時刻調整を開始する。
- 5. 「時刻調整 **(Time Adjustment)**」ダイアログで、「時刻調整 **(Time Adjustment)**」フィールドを表示す る。以下のフィールドが表示されます。
	- v 進行中の調整: あり (Adjustment in progress: Yes)
	- v 調整が必要な残り時間差: HH:MM:SS (Adjustment remaining: HH:MM:SS)
	- v 完了までの推定時間: HH:MM:SS (Estimated time until completion: HH:MM:SS)
- 6. 「**OK**」をクリックして、「時刻調整 **(Time Adjustment)**」ダイアログをクローズする。

詳しくは、時刻調整のオンライン・ヘルプを参照してください。

### 時刻システム値の手動変更

2 時間を上回るシステム時刻のずれがある場合に、そのシステム時刻を即時に変更する必要がある場合は、 時刻システム値を手動で変更する必要があります。 2 時間を上回るシステム時刻のずれがある場合に、そ のシステム時刻を即時に変更する必要がない場合は、複数の時刻調整を使用して正しい時刻値にすることが できます。

2 時間を上回るシステム時刻のずれが生じる理由はいくつか考えられます。以下にいくつか例を挙げます。

- v タイム・ゾーン (QTIMZON) システム値が正しく設定されていない。
- v 時刻保守アプリケーションが正しく機能していない。
- v 協定世界時 (UTC) からのオフセット (QUTCOFFSET) システム値が正しく設定されていない。

システム時刻を手動で変更する前に、以下が正しいことを確認してください。

- v タイム・ゾーン
- 協定世界時 (UTC) からのオフセット

2 時間を上回るシステム時刻のずれがまだあり、このシステム時刻を即時に変更する必要がある場合は、以 下を実行してください。

- <span id="page-28-0"></span>1. iSeries ナビゲーターで、「ユーザー接続」-->「*server-name*」-->「構成およびサービス」―>「システム 値 **(System Values)**」-->「日付と時刻」と展開する。
- 2. 「時刻 **(Time)**」ページで、「時刻 **(Time of day)**」フィールドに正しい時刻値を指定する。
- 3. 「**OK**」をクリックして時刻が変更されたことを確認する。
- 4. 「**OK**」をクリックして、「日付と時刻」ダイアログをクローズする。

### 重要**:**

時刻システム値に変更を行う前に、時間依存ジョブが実行されていないことを確認してください。ジョブが 同時にシステム時刻にアクセスしている場合に、システム値を変更すると、予測不能なエラーの原因となる 可能性があります。

### ジョブの時刻の表示

新規タイム・ゾーンを指定しており、ジョブが正しい時刻で稼働していることを確認したい場合、ジョブの プロパティーを表示して正しく稼働していることを確認することができます。また、時刻保守アプリケーシ ョンを構成した場合に、ジョブのプロパティーを表示することもできます。

ジョブの時刻を表示することにより、ご使用のシステム時刻が正しく設定されているかどうかが分かりま す。ジョブが正しい時刻で実行されていない場合、いくつかのトラブルシューティング・アクションを実行 することができます。

ジョブが正しい時刻で稼働しているか検証するには、以下を実行します。

- 1. iSeries ナビゲーターでジョブを見つける。ジョブを見つけるには、『ジョブの検索』を参照してくださ い。
- 2. 特定のジョブを見つけた後、ジョブを右マウス・ボタンでクリックし、「プロパティー」を選択する。
- 3. 「プロパティー」ダイアログで、「日時 **(Date/Time)**」ページを選択する。
- 4. 「ジョブのローカル日時 **(Job local date and time)**」フィールドが表示されます。
- 5. ジョブの日時が正しい場合は、「**OK**」をクリックして「プロパティー」ダイアログを閉じる。

ジョブの日時が正しくない場合、以下が正しいことを確認します。

- v ジョブのタイム・ゾーン
- 協定世界時 (UTC) からのオフセット

### 時刻関連のシステム値の検証

ユーザーは、iSeries サーバー上の時刻関連のシステム値を表示したり変更したりすることができます。こ れらには、時刻 (QTIME)、UTC からのオフセット時間 (QUTCOFFSET)、およびタイム・ゾーン (QTIMZON) といったシステム値が含まれます。このトピックではシステム値およびそれに関連した値の表 示方法を説明します。

- 1. iSeries ナビゲーターで、「ユーザー接続」-->「*server-name*」 ―**>**「構成およびサービス」-->「システ ム値 **(System Values)**」-->「日付と時刻」と展開する。
- 2. 「時刻 **(Time)**」ページで、時刻調整が進行中かどうかを判別する。
	- a. 調整が進行中の場合、「時刻 **(Time of day)**」フィールドには調整が完了するまで調整済みの時間は 反映されません。ステップ 4 に進んでください。
	- b. 調整が進行中でない場合は、次のステップに進んでください。
- 3. 「時刻 **(Time of day)**」が正しいことを確認する。正しくない場合は、 21 [ページの『システム時刻の更](#page-26-0) [新』を](#page-26-0)参照して適切な時刻調整を行います。
- <span id="page-29-0"></span>4. 「協定世界時 **(UTC)** からのオフセット **(Offset from coordinated universal time (UTC))**」が正しいこ とを確認する。
	- a. これが正しく表示されておらず、V5R3 以降の IBM iSeries Access for Windows を OS/400 V5R3 以降の環境で使用している場合は、 26 [ページの『タイム・ゾーン・プロパティーの検証』を](#page-31-0)する必 要があります。 UTC からのオフセット時間は、システムで使用しているタイム・ゾーンによって決 まります。
	- b. これが正しくなく、V5R2 以前の IBM iSeries Access for Windows を OS/400 V5R3 以降の環境で 使用している場合は、文字ベースのインターフェースを使用してタイム・ゾーン (QTIMZON) シス テム値を確認する必要があります。システム値処理 (WRKSYSVAL) コマンドを使用してください。
	- c. これが正しくなく、ユーザーが V5R2 以前の IBM iSeries Access for Windows を OS/400 V5R2 以 前の環境で使用している場合は、「**UTC** からのオフセット **(Offset from UTC)**」システム値を正し い値に変更する。
- 5. 「**OK**」をクリックして「日時 **(Date and Time)**」システム値を閉じる。

## タイム・ゾーンの管理

時間管理内では、システム値であるタイム・ゾーン (QTIMZON) を指定することができます。このシステ ム値は、 5 [ページの『時刻』の](#page-10-0)計算に使用されるタイム・ゾーンの記述名を指定します。 iSeries では、使 用されるタイム・ゾーン記述により、夏時間調整時刻に合わせてローカル・システム時刻を自動調整するこ とができるようになりました。

詳しくは、以下のトピックを参照してください。

25 [ページの『タイム・ゾーンの作成』](#page-30-0) タイム・ゾーンの作成方法については、このトピックを参照してください。

25 [ページの『タイム・ゾーンの編集』](#page-30-0)

タイム・ゾーンの編集に必要な権限およびタイム・ゾーンのプロパティーの編集方法については、こ のトピックを参照してください。

26 [ページの『タイム・ゾーンの削除』](#page-31-0)

タイム・ゾーンの削除については、このトピックを参照してください。このトピックでは、どのよう なタイム・ゾーンを削除できるかについての説明と、システムで使用されなくなったタイム・ゾーン の削除方法の段階的な説明を記載しています。

17 [ページの『タイム・ゾーン](#page-22-0) (QTIMZON) システム値の設定』

タイム・ゾーン・システム値を設定するさまざまな方法については、このトピックを参照してくださ い。このトピックでは、システム値を設定する 3 つの異なる方法について説明します。アップグレー ドの前、IPL の最中、または iSeries ナビゲーターを使用したインストールの後に、システム値を設 定することが可能です。使用する方法は、新規リリースにアップグレードしているか、IPL を実行し ているか、またはすでに OS/400 がインストール済みであるかによって異なります。

26 [ページの『タイム・ゾーン・プロパティーの検証』](#page-31-0) タイム・ゾーンのシステム値とそれに関連するプロパティーの表示と変更については、このトピック を参照してください。

27 [ページの『タイム・ゾーンのメッセージ・プロパティーの検証』](#page-32-0) フルネームまたは短縮名のメッセージ・ファイルを参照するタイム・ゾーン・プロパティーの表示と 変更については、このトピックを参照してください。

# <span id="page-30-0"></span>タイム・ゾーンの作成

iSeries ナビゲーターの時間管理機能を使用すると、ユーザーのニーズに合わせたタイム・ゾーンを作成す ることができます。まったく新しいタイム・ゾーンを作成することも、既存のタイム・ゾーンを基にして新 規のタイム・ゾーンを作成することもできます。いずれを選択するかは、使用したいタイム・ゾーン・プロ パティーによって変わります。作成したいプロパティーに似たプロパティーを持つタイム・ゾーンが存在す る場合は、既存のタイム・ゾーンを基にして新規タイム・ゾーンを作成する方法を使用してください。

OS/400 (R) をインストールすると、IBM 提供のタイム・ゾーンは上書きされます。すべての IBM 提供の タイム・ゾーンの ID は文字 Q から始まり、タイム・ゾーンの名前は QCPFMSGQ メッセージ・ファイ ルから取得されます。タイム・ゾーン (新規、または既存のタイム・ゾーンを基にして) を作成する場合、 タイム・ゾーン ID が文字 Q で始まらないようにすることをお勧めします。そうすることによって、文字 Q で始まるすべてのタイム・ゾーン ID が IBM 用に予約されます。

タイム・ゾーンを作成するには、次のステップを実行します。

- 1. iSeries ナビゲーターで、「ユーザー接続」-->「*server-name*」-->「構成およびサービス」--> 「時間管 理 **(Time Management)**」-->「タイム・ゾーン **(Time Zones)**」と展開する。
- 2. 「使用可能なタイム・ゾーン **(Available time zones)**」フィールドにリストされている 10 [ページの『タ](#page-15-0) [イム・ゾーン』を](#page-15-0)確認する。
- 3. 既存のタイム・ゾーンが作成したいタイム・ゾーンに似ている場合は、そのタイム・ゾーンを強調表示 し、「既存のタイム・ゾーンに基づいて新規タイム・ゾーンを作成 **(New based on)**」をクリックす る。それ以外の場合は、「新規」をクリックします。
- 4. 「一般」ページでタイム・ゾーン・プロパティーを指定する。
- 5. 「夏時間調整時刻 **(Daylight Saving Time)**」ページでタイム・ゾーン・プロパティーを指定する。
- 注**:** システムがグレゴリオ暦を使用していない場合は、DST の開始と終了を指定する際に、曜日サポートが正 しく機能しないことがあります。
- 6. 「**OK**」をクリックして、タイム・ゾーン・プロパティーを保管してクローズする。

各フィールドに関する情報について詳しくは、オンライン・ヘルプを参照してください。

注**:** タイム・ゾーンは、既存のタイム・ゾーンを基にして作成される場合でも、最初は使用 (\*USE) 権限で作成されます。タイム・ゾーンの権限を変更したい場合は、「タイム・ゾーン **(Time Zones)**」ダイアログで「編集」をクリックします。次に、「一般」ページで「許可 **(Permissions)**」をクリックし、タイム・ゾーン・オブジェクトの権限を編集します。

タイム・ゾーンが作成されると、「使用可能なタイム・ゾーン **(Available time zones)**」のリストに表示さ れます。ご使用のシステムで新規タイム・ゾーンを使用するには、「システム値の変更 **(Change system value)**」をクリックします。システム値の設定について詳しくは、 19 ページの『IPL [後のタイム・ゾーン](#page-24-0) [の設定』を](#page-24-0)参照してください。

## タイム・ゾーンの編集

タイム・ゾーンを作成し、後でプロパティーが正しく設定されていないことに気がついた場合は、タイム・ ゾーンを編集することができます。システムがタイム・ゾーンを使用している間でも編集することができま す。

<span id="page-31-0"></span>タイム・ゾーンを編集するには、タイム・ゾーンを編集するための適切な権限を持っている必要がありま す。タイム・ゾーンの編集ができない場合は、 32 [ページの『タイム・ゾーンを編集できない』を](#page-37-0)参照して ください。

タイム・ゾーンを編集するには、以下のようにします。

- 1. iSeries ナビゲーターで、「ユーザー接続」-->「*server-name*」-->「構成およびサービス」-->「時間管理 **(Time Management)**」-->「タイム・ゾーン **(Time Zones)**」と展開する。
- 2. 「タイム・ゾーン **(Time Zones)**」ダイアログの「使用可能なタイム・ゾーン **(Available time zones)**」 フィールドにリストされた 10 [ページの『タイム・ゾーン』か](#page-15-0)ら、編集したいタイム・ゾーンを選択す る。
- 3. 「編集 **(Edit)**」をクリックする。
- 4. 「一般 **(General)**」ページのプロパティーを編集する。各フィールドに関するヘルプについては、オン ライン・ヘルプを参照してください。
- 5. 「夏時間調整時刻 **(Daylight Saving Time)**」ページのプロパティーを編集する。各フィールドに関する ヘルプについては、オンライン・ヘルプを参照してください。
- 6. 「**OK**」をクリックして、タイム・ゾーン・プロパティーを保管してクローズする。

これで、タイム・ゾーンが正常に編集されました。変更は直ちに有効になります。

### タイム・ゾーンの削除

タイム・ゾーンを削除すると、タイム・ゾーン・オブジェクトがシステムから除去されます。以後、このタ イム・ゾーン・オブジェクトにアクセスすることはできません。タイム・ゾーンを削除できるのは、そのタ イム・ゾーンに対する削除権限を持っている場合のみです。また、現在システムで使われているタイム・ゾ ーンは削除できません。

注**:** IBM 提供のタイム・ゾーンは削除しないようにすることをお勧めします。

タイム・ゾーンを削除するには、以下を実行します。

- 1. iSeries ナビゲーターで、「ユーザー接続」-->「*server-name*」-->「構成およびサービス」-->「時間管理 **(Time Management)**」-->「タイム・ゾーン **(Time Zones)**」と展開する。
- 2. 「タイム・ゾーン **(Time Zones)**」ダイアログの「使用可能なタイム・ゾーン **(Available time zones)**」 フィールドにリストされている 10 [ページの『タイム・ゾーン』か](#page-15-0)ら、削除したいタイム・ゾーンを選 択する。
- 3. 「削除 **(Delete)**」をクリックする。
- 4. 「**OK**」をクリックして削除を確定する。
- 5. 「**OK**」をクリックして、「タイム・ゾーン **(Time Zones)**」ダイアログをクローズする。

### タイム・ゾーン・プロパティーの検証

ユーザーは、タイム・ゾーンのシステム値を表示したり変更したりすることができます。このトピックでは 現在のタイム・ゾーンおよびそれに関連するプロパティーの表示方法を説明します。タイム・ゾーンは、シ ステムにあらかじめ用意されたものを使うことも、自分で作成することもできます。システムに用意されて いるタイム・ゾーンを編集する必要がある場合は、用意されているタイム・ゾーンを基にして新規タイム・ ゾーンを作成することをお勧めします。これにより、OS/400 をアップグレードまたは再インストールした ときに、編集したタイム・ゾーンが置き換わらないようにすることができます。

- <span id="page-32-0"></span>1. iSeries ナビゲーターで、「ユーザー接続」-->「*server-name*」―>「構成およびサービス」-->「時間管理 **(Time Management)**」―>「タイム・ゾーン **(Time Zones)**」と展開する。
- 2. 「タイム・ゾーン **(Time Zones)**」ダイアログで、「現在のタイム・ゾーン・システム値 **(Current time zone system value**」フィールドで指定したタイム・ゾーンが正しいことを確認する。
	- a. 現在のタイム・ゾーンが正しくない場合は、使用可能なタイム・ゾーンのリストからタイム・ゾーン を選択して、「システム値の変更 **(Change system value)**」をクリックする。それ以外の場合は、 25 [ページの『タイム・ゾーンの作成』し](#page-30-0)ます。
	- b. 「**OK**」をクリックして、システム値が変更されたことを確認する。
- 3. 現在のタイム・ゾーンを「使用可能なタイム・ゾーン **(Available time zones)**」のリストから選択して、 「編集 **(Edit)**」をクリックする。
- 4. 「一般 **(General)**」ページで、「オフセット **(Offset)**」の指定が正しいことを確認する。
- 5. 該当する場合は、「夏時間調整時刻 **(Daylight Saving Time)**」ページで、夏時間調整時刻の開始時刻お よび終了時刻の指定が正しいことを確認する。
- 6. 「**OK**」をクリックして、タイム・ゾーン・プロパティーをクローズする。
- 7. 「**OK**」をクリックして、「タイム・ゾーン **(Time Zones)**」ダイアログをクローズする。

### タイム・ゾーンのメッセージ・プロパティーの検証

メッセージ・ファイルを使用してタイム・ゾーンの標準時間や夏時間調整時刻名を取得している場合にそう した名前が正しく表示されないときは、タイム・ゾーンのメッセージ・プロパティーを検証します。

- タイム・ゾーンの標準時間および夏時間調整時刻名を検証するには、以下を実行します。
- 1. iSeries ナビゲーターで、「ユーザー接続」-->「*server-name*」-->「構成およびサービス」-->「時間管理 **(Time Management)**」-->「タイム・ゾーン **(Time Zones)**」と展開する。
- 2. 「使用可能なタイム・ゾーン **(Available time zones)**」のリストから、操作したいタイム・ゾーンを選択 する。
- 3. 「編集 **(Edit)**」をクリックする。
- 4. 「一般 **(General)**」ページで、「メッセージ・ファイル **(Message file)**」の指定が正しいことを確認す る。
- 5. 「ライブラリー」名の指定が正しいことを確認する。
- 6. 「メッセージで指定された名前を使用する **(Use name specified in message)**」を選択する。
- 7. 「メッセージ **ID (Message ID)**」の指定が正しいことを確認する。
- 8. DST を調べている場合は以下を実行して、DST メッセージ・プロパティーの指定が正しいことを検証 する。
	- a. 「夏時間調整時刻 **(Daylight Saving Time)**」ページで、「夏時間調整時刻を使用可能にする **(Enable Daylight Saving Time)**」を選択する。
	- b. 「メッセージで指定された名前を使用する **(Use name specified in message)**」を選択する。
	- c. 「メッセージ **ID (Message ID)**」の指定が正しいことを確認する。
- 9. 「**OK**」をクリックして、タイム・ゾーン・プロパティーをクローズする。

標準時名または夏時間調整時刻名がまだ正しく表示されない場合は、トラブルシューティング・トピック 33 [ページの『ユーザーのタイム・ゾーンに正しい標準時と](#page-38-0) DST 名が表示されない』のリカバリー処理の ステップ 2 に進みます。

# <span id="page-33-0"></span>トラブルシューティング

時間管理に関連して問題が発生した場合にオプションを理解するには、この情報を使用してください。この トピックでは、タイム・ゾーン、時刻保守アプリケーション、または時刻調整でシステムに発生する可能性 のある問題について説明します。

以下のトピックでは、発生する可能性のある問題およびリカバリー方法を示しています。

- v 『OS/400 オペレーティング・システムのインストール時に UTC からのオフセットが正しく設定されな い』
- v 29 [ページの『システム時刻が正しくなく、ジョブが正しい時刻で実行されない』](#page-34-0)
- v 29 [ページの『システム時刻が](#page-34-0) 2 時間を超えてずれている』
- v 30 [ページの『システム時刻が](#page-35-0) DST に対して 1 時間ではなく 2 時間調整された』
- 31 [ページの『時刻調整が正しくない』](#page-36-0)
- v 32 [ページの『タイム・ゾーンを編集できない』](#page-37-0)
- v 33 [ページの『ユーザーのタイム・ゾーンに正しい標準時と](#page-38-0) DST 名が表示されない』
- 33 ページの『SNTP [を停止したい』](#page-38-0)

SNTP クライアントに関連するトラブルシューティング問題について詳しくは、『SNTP のトラブルシュー ティング』を参照してください。

時間管理トピック以外に問題がある場合は、『トラブルシューティング』を参照して、 iSeries サーバーの 一般的な問題に関するオプションを理解します。追加のヘルプについては、『サービスおよびサポート』を 参照してください。

# **OS/400** オペレーティング・システムのインストール時に **UTC** からのオフ セットが正しく設定されない

問題

インストール時に UTC からのオフセット (QUTCOFFSET) のシステム値が正しく設定されなかった場合、 システムの初期タイム・ゾーン値が正しくなっていない可能性があります。タイム・ゾーンを OS/400 の インストール前に設定する場合、UTC からのオフセットは、指定したタイム・ゾーンに従って設定されま す。タイム・ゾーンを IPL の実行中に設定する場合、UTC からのオフセットは、IPL の実行中に指定した タイム・ゾーンに従って設定されます。それ以外の場合は、UTC からのオフセットは、 14 [ページの『初期](#page-19-0) [タイム・ゾーン設定』の](#page-19-0)ステップにより決定されます。

このトラブルシューティング・トピックは、インストールまたは IPL 実行時より前にタイム・ゾーン (QTIMZON) システム値を設定しなかった場合ものです。

次の場合、オフセットが正しくない場合があります。

- v インストール前に、UTC からのオフセット (QUTCOFFSET) のシステム値が 00:00 (HH:MM) に設定さ れており、それが実際のオフセットでない場合。
- v システムが、インストール中に夏時間調整時刻を適用していた場合。これによりシステムは、誤ったオ フセットに基づいてタイム・ゾーン記述を選択しました。

<span id="page-34-0"></span>リカバリー・ステップ

協定世界時 (QUTCOFFSET) システム値からのオフセットは、タイム・ゾーン (QTIMZON) システム値か ら得られます。したがって、タイム・ゾーンが正しくない場合、オフセットもまた正しくありません。タイ ム・ゾーン・システム値が正しく設定された後は、UTC からのオフセットも正しくなります。

この状態のトラブルシューティングを行うには、次の作業を実行します。

- 1. 26 [ページの『タイム・ゾーン・プロパティーの検証』](#page-31-0)
- 2. 23 [ページの『時刻関連のシステム値の検証』](#page-28-0)

## システム時刻が正しくなく、ジョブが正しい時刻で実行されない

#### 問題

ご使用のシステム時刻が正しくない、またはジョブが正しい時刻で実行されない場合、時刻設定が正しく指 定されていない可能性があります。ローカル・ジョブ時刻はシステム時刻と同じです。したがって、ジョブ が正しい時刻で実行されない場合、システム時刻が正しく指定されていない可能性があります。システム時 刻は、時刻に関連する多数の設定に依存しています。

以下の条件のいずれかが原因で、システム時刻が不正確になっている可能性があります。

- タイム・ゾーンが正しく指定されていない。
- v UTC からのオフセット (QUTCOFFSET) システム値が、インストール時に正しく設定されなかった。
- v 時刻調整が進行中で、システム値がまだ正しい時刻値になっていない。
- タイム・ゾーン・プロパティーが間違っている可能性がある。

#### リカバリー・ステップ

以下のステップを実行し、時刻値が正しく指定されているか確認し、システム時刻を正しく設定する方法を 判別します。

- 1. 26 [ページの『タイム・ゾーン・プロパティーの検証』](#page-31-0)
- 2. 23 [ページの『時刻関連のシステム値の検証』](#page-28-0)

### システム時刻が **2** 時間を超えてずれている

#### 問題

システム時刻が 2 時間を超えてずれている場合、次の条件が 1 つ以上当てはまる可能性があります。

- v タイム・ゾーンが DST に合わせてシステム時刻を 1 時間自動的に調整すると同時に、DST に合わせて 1 時間手動の調整も行われた。したがって、システム時刻は DST に対して、1 時間ではなく合計 2 時 間調整されたことになります。
- タイム・ゾーンが、次のいずれかの理由から、OS/400 のインストール中に正常に設定されなかった。
	- タイム・ゾーンを決定するために使用するオフセットが間違っていた。
	- 間違ったタイム・ゾーンが選択された。
	- タイム・ゾーンの記述で指定されたオフセットが正しくない。

<span id="page-35-0"></span>2 時間を上回る時刻調整を実行しようとすると、2 時間を超える調整を行うことはできないというエラー・ メッセージを受け取ります。

リカバリー・ステップ

この状態からリカバリーするため、2 つの異なる方法のいずれかを実行することができます。時刻システム 値を手動で変更することも、正しい時刻の値になるまで複数の時刻調整を使用することもできます。時刻を 変更する方法は、システム時刻の修正がどの程度急務であるかによって変わります。

システム時刻を即時に変更する必要がある場合、時刻システム値を手動で変更します。システム時刻を即座 に変更する必要がない場合、複数の時刻調整を使用して、正しい時刻値に徐々に近づけます。許可される最 大時刻調整は 2 時間であるため、システム時刻が 2 時間を超えてずれている場合、調整方法として複数の 時刻調整が必要になります。手動によるシステム時刻の変更と時刻調整の違いについて詳しくは、 9 [ページ](#page-14-0) [の『時刻調整』を](#page-14-0)参照してください。

どちらかの方法を使用してシステム時刻を変更する前に、以下を実行してください。

- 1. 26 [ページの『タイム・ゾーン・プロパティーの検証』](#page-31-0)
- 2. 23 [ページの『時刻関連のシステム値の検証』](#page-28-0)

システム時刻を変更する方法を決定した後、システム時刻の手動による変更方法または時刻調整機能の使用 方法のステップバイステップの手順について、 21 [ページの『システム時刻の更新』を](#page-26-0)参照してください。

注**:** 時刻調整機能を使用して調整を行う場合、正しい時刻になるまで、複数の時刻調整を行う必要がありま す。

### システム時刻が **DST** に対して **1** 時間ではなく **2** 時間調整された

問題

現在のタイム・ゾーン (QTIMZON) システム値が DST を採用している場合、システムはシステム時刻を 自動的に夏時間調整時刻 (DST) に更新します。システムが DST について他の自動調整を実行するように 設定されている場合は、1 時間を超える調整が行われる可能性があります。

例えば、タイム・ゾーン (QTIMZON) システム値が東部標準時 (EST) に設定されている場合、システム時 刻は東部夏時間 (EDT) にするために 4 月の第一日曜に 1 時間早まります。これに加え、 iSeries ナビゲ ーターの OS/400 ジョブ・スケジューラーで 4 月の第 1 日曜日にシステム時刻を 1 時間早めるように設 定している場合などがあります。こうした環境の場合、システム時刻が 4 月の第 1 日曜日に 1 時間では なく、合計 2 時間早まります。

リカバリー・ステップ

システム時刻が他の自動方式 (OS/400 のジョブ・スケジューラーなど) によって調整されていた場合は、 その自動調整を使用不可にして、余分の時間を補正するためにシステム時刻を 1 時間調整する必要があり ます。これを行うには、次のようにします。

- 1. 使用しているタイム・ゾーンで夏時間調整時刻が採用されている場合は、他の自動時刻調整をすべて使 用不可にする。
- 注**:** 自動調整を使用不可にするステップは、使用しているアプリケーションごとに異なります。
- <span id="page-36-0"></span>2. 以下のようにしてシステム時刻を 1 時間調整する。
	- a. iSeries ナビゲーターで、「ユーザー接続」-->「*server-name*」-->「構成およびサービス」--> 「時間 管理 **(Time Management)**」-->「時刻調整 **(Time Adjustment)**」と展開する。
	- b. 「新規時刻調整の開始 **(Start New Time Adjustment)**」をクリックする。時刻調整が進行中である場 合、現在の時刻調整は停止されます。処理を進める前に、現在の調整を必ず停止するようにしてくだ さい。
	- c. DST を開始するか終了するかに応じて、プラスまたはマイナスに 1 時間指定する。
	- d. 「**OK**」をクリックして、時刻調整を開始する。
	- e. 時刻調整がすでに進行中の場合は、「**OK**」をクリックして現在の調整を停止し、新しく調整を開始 する。

### 時刻調整が正しくない

### 問題

時刻保守アプリケーションが正しくない時刻調整を実行しているか、または手動で正しくない時刻調整を指 定してしまった場合、現行の時刻調整を停止することができます。時刻保守アプリケーションが適切な時刻 調整を行っていないか、または時刻調整に対して誤った要求時間値を指定した場合、時刻調整を停止する必 要があります。

#### リカバリー

これらのリカバリー・ステップは、それが時刻保守アプリケーションによって開始されたものであっても手 動で開始されたものであっても、現在の時刻調整を停止します。これらのステップは、時刻保守アプリケー ションがその他の時刻調整を行うことを停止させるわけではありません。時刻保守アプリケーションがシス テム時刻に対してその他の調整を行わないようにするには、時刻保守アプリケーションを停止する必要があ ります。アプリケーションを停止するための手順は、各時刻保守アプリケーションごとに異なります。

時刻調整を停止すると、システム時刻は現在時刻値に設定されます。調整が始まる前のオリジナルの時間値 に戻って設定されることも、調整を完了することもありません。したがって、新規の時刻調整を開始して、 システム時刻をそのオリジナルの値に戻す必要があります。オリジナルの値とは、時刻調整が始まる前のシ ステム時刻です。

現行の時刻調整を停止して、正しい時刻調整を指定するには、以下を実行します。

- 1. iSeries ナビゲーターで、「ユーザー接続」-->「*server-name*」-->「構成およびサービス」--> 「時間管 理 **(Time Management)**」-->「時刻調整 **(Time Adjustment)**」と展開する。
- 2. 「調整が必要な残り時間差 **(Adjustment remaining)**」フィールドの時間量を確認する。この値は、時間 をそのオリジナルの値に調整するときに必要です。
- 3. 「調整の停止 **(Stop adjustment)**」をクリックする。
- 4. 「**OK**」をクリックして、要求作業を続行する。
- 5. 「新規時刻調整の開始 **(Start new time adjustment)**」をクリックして、新規の時間調整を開始する。
- 6. システム時刻が不正確に調整した時間量を含む「時間量 **(Amount of time)**」を指定する。システム時刻 をオリジナルの値に調整するために必要な時間量を判別するには、オリジナルの時刻調整から調整が必 要な残り時間差 (ステップ 2 による) を減算します。これが調整のための時間量で、不正確な時刻調整 を補正します。例は、『詳細』を参照してください。

<span id="page-37-0"></span>7. 「**OK**」をクリックして、新規の時刻調整を開始する。

詳細**:** 新規の時刻調整の時間量を判別する方法について、以下の例を考えてみます。時刻調整が行われる 前、システム時刻は 2:30 p.m. でした。次に -00:30:00 の (30 分遅らせる) 時刻調整を開始しました。そ れから、行うべき時刻調整は +00:30:00 (30 分進める) であったことに気がつきました。このとき既にシス テム時刻は、合計 30 分のうち 5 分を調整していました。「調整が必要な残り時間差 (Adjustment remaining)」フィールドは 00:25:00 (25 分) を示しています。従って、誤って調整された 5 分を補正する 新規の時刻調整を開始する必要があります。新規の時刻調整は、+00:35:00 (35 分進める) である必要があ ります。ここで、5 分は既に完了された誤った調整を補正し、30 分は正しい調整を行います。

### タイム・ゾーンを編集できない

問題

タイム・ゾーンの編集を許可されていません。

リカバリー・ステップ

タイム・ゾーンを編集するには、タイム・ゾーン・オブジェクトに対する変更 (\*CHANGE) 権限が必要に なります。各タイム・ゾーンは、異なる権限を持ったあるタイム・ゾーンを基にして別のタイム・ゾーンを 作成する場合でも、最初は変更 (\*CHANGE) 権限ではなく、共通使用 (\*USE) 権限を使用して作成されま す。ただし、タイム・ゾーンが CL コマンドを使用して作成された場合は、共通使用 (\*USE) 権限以外の 権限を指定できます。

変更 (\*CHANGE) 権限を持たずにタイム・ゾーンを編集する必要がある場合は、変更 (\*CHANGE) 権限と オブジェクト管理 (\*OBJMGT) 権限を持つシステム管理者またはユーザーから権限を付与してもらう必要 があります。一般ユーザー全体に変更 (\*CHANGE) 権限が付与されるようにすることも、自分のユーザー 名を指定することによって自分だけに権限が付与されるようにすることも可能です。

権限レベルを変更するには、変更 (\*CHANGE) 権限とオブジェクト管理 (\*OBJMGT) 権限を持つシステム 管理者またはユーザーが以下を実行する必要があります。

- 1. iSeries ナビゲーターで、「ユーザー接続」-->「*server-name*」―>「構成およびサービス」-->「時間管理 **(Time Management)**」―>「タイム・ゾーン **(Time Zones)**」と展開する。
- 2. 「タイム・ゾーン (Time Zones)」ダイアログで、編集するタイム・ゾーンを強調表示する。
- 3. 「編集 **(Edit)**」をクリックする。
- 4. 「一般」ページで、「許可 **(Permissions)**」をクリックする。
- 5. 「許可 **(Permissions)**」ダイアログで、一般ユーザー全体に対する変更 (\*CHANGE) 権限を選択する か、「追加 **(Add)**」をクリックして特定のユーザーに変更権限を付与する。
- 6. 必要に応じて、「許可 (Permissions)」を編集する。
- 7. 「**OK**」をクリックして、「許可 **(Permissions)**」ダイアログをクローズする。
- 8. 「**OK**」をクリックして、タイム・ゾーン・プロパティーをクローズする。
- 9. 「クローズ」をクリックして、「タイム・ゾーン **(Time zones)**」ダイアログをクローズする。

注**:** IBM 提供のタイム・ゾーンのいずれかを編集する場合は、既存のタイム・ゾーンを基にして新規タイ ム・ゾーンを作成する必要があります。こうすることにより、今後 OS/400 をインストールする際に、変 更内容が失われないようにすることができます。

### <span id="page-38-0"></span>ユーザーのタイム・ゾーンに正しい標準時と **DST** 名が表示されない

#### 問題

タイム・ゾーンは、標準時間または夏時間調整時刻のフルネームまたは短縮名を指定するためにメッセー ジ・ファイルを使用します。しかし、タイム・ゾーン名は正しく表示されません。メッセージが取得できな い場合、文字ベース・インターフェースでの name パラメーターは \*N (使用不可) を表示し、 iSeries ナ ビゲーターのタイム・ゾーン名フィールドはブランクになります。さらに、メッセージ記述の第 2 レベル のテキストが正しくフォーマットされていない場合、名前は正しく表示されません。

#### リカバリー・ステップ

タイム・ゾーンのフルネームおよび短縮名の指定のためにメッセージが使用される場合、メッセージ・ファ イルまたはそのライブラリーに対する許可を受けていない場合、名前は表示されません。

メッセージ・ファイルおよびそのライブラリーに対して許可を受けている場合、タイム・ゾーン名がメッセ ージ・ファイルから正しく取得されるように、次の作業を実行します。

- 1. 27 [ページの『タイム・ゾーンのメッセージ・プロパティーの検証』](#page-32-0)
- 2. 指定したライブラリーがシステムに存在するか確認する。
- 3. メッセージ・ファイルが指定したライブラリーに存在するか確認する。
- 4. メッセージ ID が指定したメッセージ・ファイルに存在するか確認する。
- 5. メッセージ記述がメッセージの第 1 レベルのテキストではなく、第 2 レベルのテキストで指定されて いるか確認する。さらに、メッセージが、最初の 10 文字は短縮名として、次の 50 文字はフルネーム として正しくフォーマットされているか確認する。

### **SNTP** を停止したい

問題

さまざまな理由から SNTP を停止したい場合があります。例えば、以下の条件のいずれかが生じた場合、 SNTP を停止したいと考える場合があります。

- v 時刻調整を開始したいときに、SNTP で時刻調整が進行中である。
- v SNTP が適切な時刻調整を行っていない。

### リカバリー・ステップ

SNTP の停止方法は、TCP/IP の再始動時に SNTP が始動しないようにしたいのか、または現行の TCP/IP セッションで SNTP を一時的に停止したいのかにより異なります。 SNTP を即時に停止し、TCP/IP の再 始動時に始動させたくない場合は、両方のリカバリー方法を実行することができます。

### 方法 **1:** 現行の **SNTP** セッションを停止する

一時的に SNTP サーバーを停止したい場合は、以下のステップを実行します。これら手順では、現行の TCP/IP セッションの SNTP クライアント・サーバーを停止します。しかし、SNTP は TCP/IP の再始動時 には再び始動します。

- 1. iSeries ナビゲーターで、「ユーザー接続」-->「*server-name*」-->「ネットワーク」--> 「サーバ ー」-->「**TCP/IP**」と展開する。
- 2. 「**SNTP**」を右クリックして、「停止 **(Stop)**」を選択する。

SNTP は、現行の TCP/IP セッション中はシステム時刻に対する時刻調整を行いません。しかし、TCP/IP の再始動時には、SNTP が再始動します。新規 TCP/IP セッション開始時に SNTP が始動しないようにす るには『方法 **2**』のステップも実行します。

方法 **2: SNTP** を停止する

TCP/IP の再始動時に SNTP クライアント・サーバーが始動しないようにする場合は、以下のステップを実 行します。これらの手順では、SNTP を即時には停止しません。即時に SNTP を停止するには、『方法 **1**』の手順を実行します。

- 1. iSeries ナビゲーターで、「ユーザー接続」-->「*server-name*」-->「ネットワーク」--> 「サーバ ー」-->「**TCP/IP**」と展開する。
- 2. 「**SNTP**」を右クリックして、「プロパティー **(Properties)**」を選択する。
- 3. 「一般」ページで、SNTP が初めにどのように構成されていたかによって、「クライアント」、「サー バー」またはその両方を選択解除する。
- 注**:** V5R2 以前のシステムの場合は、「**TCP/IP** の開始時に開始」を選択解除します。
- 4. 「**OK**」をクリックする。

新規 TCP/IP セッションが開始されても、SNTP は始動しません。しかし、現行の TCP/IP セッションでは 引き続き時刻調整が行われます。即時に SNTP を停止するには、『方法 **1**』の手順を実行します。

追加のリカバリー・ステップ

SNTP の停止が必要になった条件によっては、以下の追加のリカバリー・ステップを実行することができま す。

- v SNTP の外部の時刻ソースが正しく指定されていることを検証する。
- v SNTP と外部の時刻ソースの間の接続が適切に作動していることを検証する。
- v OS/400 V5R3 以降を使用している場合は、タイム・ゾーン・システム値が正しく指定されていることを 検証する。
- v OS/400 V5R2 以前を使用している場合は、 協定世界時 (UTC) からのオフセットのシステム値が正しく 指定されていることを検証する。
- v 時刻システム値が正しく指定されていることを検証する。

時刻保守アプリケーションを停止するときは、幾つかの単純なプログラミング手法に従わなければなりませ ん。従うべき手法について詳しくは、 20 [ページの『時刻保守アプリケーションのプログラミングのヒン](#page-25-0) [ト』を](#page-25-0)参照してください。

# <span id="page-40-0"></span>シナリオ

時間管理機能の利点を最大限引き出すには、以下のシナリオをお読みください。これらのシナリオは、特定 のタスクを実行する際のガイドとして提供されるものです。各シナリオでは、ある特定の状況について説明 し、ビジネス・ニーズを満たすためにどのように時間管理を使用するかが示されています。

詳しくは、以下のシナリオを参照してください。

『シナリオ: 短縮名およびフルネーム用のメッセージ・ファイルを使用したタイム・ゾーンを作成す る』

メッセージ・ファイルを使用するタイム・ゾーンの作成方法については、このトピックを参照してく ださい。メッセージ・ファイルには、タイム・ゾーンのフルネームと短縮名が含まれます。

40 [ページの『シナリオ](#page-45-0): システム時刻を 3 分調整する』 システム時刻を 3 分手動調整する方法については、このトピックを参照してください。時刻調整は、 時刻のシステム値の変更とは異なります。時刻調整は、推奨されるシステム時刻の変更方法です。

38 ページの『シナリオ: 時間依存プログラムのための DST [の開始時間または終了時間の変更』](#page-43-0) DST 時刻が開始または終了する時間フレームの間、時間依存プログラムが稼動するようにスケジュー リングした場合、問題を回避するには、このトピックを参照してください。

# シナリオ**:** 短縮名およびフルネーム用のメッセージ・ファイルを使用したタ イム・ゾーンを作成する

状況

あなたは管理者として、会社のニーズに合ったタイム・ゾーンを作成しているところです。作成に際して、 タイム・ゾーン名をシステムによって生成させるのではなく、メッセージ・ファイルから取得したいと考え ています。

メッセージ・ファイルを使用して、標準時間と夏時間調整時刻のフルネームおよび短縮名を保管する多くの 理由の 1 つは、翻訳上の理由からです。

### 目的

この MyCompany, Inc. のシナリオでは、タイム・ゾーンが、メッセージ・ファイルから標準時間名と夏時 間調整時刻名を取得するようにしたいと考えています。

このシナリオの目的は、以下のとおりです。

- v 新規タイム・ゾーンを作成する。
- v メッセージ・ファイルのメッセージを使用して標準時間のフルネームと短縮名を指定する。
- v メッセージ・ファイルのメッセージを使用して夏時間調整時刻のフルネームと短縮名を指定する。
- タイム・ゾーンに、メッセージ・ファイルからタイム・ゾーンの標準時間と夏時間調整時刻の名前を取 得させる。

### 詳細

MyCompany, Inc. の環境には 1 つのシステム (iSeries A) があります。このシステムは、当該タイム・ゾ ーンのフルネームおよび短縮名を含むメッセージ・ファイルを使用するよう指定するタイム・ゾーンを使用 する必要があります。

- v iSeries A は OS/400 バージョン 5 リリース 3 (V5R3) を実行し、すべてのビジネス・プロセスを管理 しています。
- v ユーザーは、IBM iSeries Access for Windows V5R3 以降を使用して iSeries A と通信しています。

### 前提条件および前提事項

- v iSeries A は OS/400 V5R3 以降を実行しています。
- ユーザーは、IBM iSeries Access for Windows V5R3 以降を使用して iSeries A と通信しています。
- MYLIB ライブラリーがそのシステム上にあります。

ステップ **1:** メッセージ・ファイルを作成する

標準時間名および夏時間調整時刻名のためにメッセージ・ファイルを使用するには、使用する名前を指定す るメッセージ・ファイルを作成する必要があります。メッセージ・ファイルを作成するには、次のステップ を実行します。

- 1. 文字ベースのインターフェースを開き、iSeries A に接続する。
- 2. コマンド行から次のコマンドを入力する。

### CRTMSGF

次に、F4 を押します。

- 3. メッセージ・ファイルの名前に MYTZMSG を指定する。
- 4. ライブラリーの名前に MYLIB を指定し、メッセージ・ファイルまたは既存のライブラリーの名前を保 管する。
- 5. Enter を押す。
- 6. 次のステップを実行し、メッセージ・ファイルに標準時間名を指定する。
	- a. 次のコマンドを入力する。

ADDMSGD

次に、F4 を押します。

- b. メッセージ ID に MSG1001 を指定する。
- c. メッセージ・ファイルに MYTZMSG を指定する。
- d. ライブラリーに MYLIB を指定する。
- e. 第 1 レベルのテキストを単一引用符で囲んで指定する。単一引用符に入るテキストを指定するか、 ブランクのままにします。引用符は必須です。
- f. 単一引用符を含めて、第 2 レベルのテキスト・メッセージに 'MCST MyCompany Standard Time' と指定する。最初の 10 文字は短縮名に、次の 50 文字はフルネームに使用されます。
- g. Enter を押し、メッセージの記述を作成する。
- 7. 次のステップを実行して、メッセージ・ファイルに夏時間調整時刻名を指定する。
	- a. 次のコマンドを入力する。

ADDMSGD

次に、F4 を押します。

- b. メッセージ ID に MSG1002 を指定する。
- c. メッセージ・ファイルに MYTZMSG を指定する。
- d. ライブラリーに MYLIB を指定する。
- e. 第 1 レベルのテキストを単一引用符で囲んで指定する。単一引用符に入るテキストを指定するか、 ブランクのままにします。引用符は必須です。
- f. 単一引用符を含めて、第 2 レベルのテキスト・メッセージに 'MCDST MyCompany Daylight Saving Time' と指定する。最初の 10 文字は短縮名に、次の 50 文字はフルネームに使用されま す。
- g. Enter を押し、メッセージの記述を作成する。

これで、MYTZMSG メッセージ・ファイルと 2 つのメッセージが MYLIB ライブラリーに作成されまし た。次に、タイム・ゾーンを作成し (37参照)、標準時間名および夏時間調整時刻名用にこのメッセージ・ ファイルを指定する必要があります。これを行うため、『ステップ 2: 使用するメッセージ・ファイルを指 定する新規タイム・ゾーンを作成する』へ進みます。

ステップ **2:** 使用するメッセージ・ファイルを指定する新規タイム・ゾーンを作成する

タイム・ゾーンを作成するには、次のステップを実行します。

- 1. iSeries ナビゲーターで、「ユーザー接続」-->「*server-name*」-->「構成およびサービス」--> 「時間管 理 **(Time Management)**」-->「タイム・ゾーン **(Time Zones)**」と展開する。
- 2. 「新規」をクリックします。
- 3. 「一般」ページで、「**ID (Identifier)**」に MYTIMEZONE と入力する。
- 4. UTC から時間を「オフセット **(Offset)**」したい時分を指定する。
- 5. 標準時間のフルネームおよび短縮名のためにステップ 1 で作成したメッセージ・ファイルを使用する ために、以下を指定する。
	- a. 「メッセージで指定された名前を使用する **(Use name specified in message)**」を選択する。
	- b. 「メッセージ **ID (Message ID)**」フィールドで **MSG1001** と入力する。
	- c. 「メッセージ・ファイル **(Message file)**」フィールドで **MYTZMSG** と入力する。
	- d. 「ライブラリー **(Library)**」フィールドで **MYLIB** と入力する。
- 6. 「記述」フィールドで「メッセージの記述を使用するタイム・ゾーン **(Time zone that uses a message description)**」を指定する。
- 7. 「夏時間調整時刻 **(Daylight Saving Time)**」ページで、「夏時間調整時刻を使用可能にする **(Enable Daylight Saving Time)**」を選択する。
- 8. 夏時間調整時刻のフルネームおよび短縮名のためにステップ 1 で作成したメッセージ・ファイルを使 用するために、以下を指定する。
	- a. 「メッセージで指定された名前を使用する **(Use name specified in message)**」を選択する。
	- b. 「メッセージ **ID (Message ID)**」フィールドで **MSG1002** と入力する。
- 9. 夏時間調整時刻をいつ開始するかを指定する。
- 10. 夏時間調整時刻をいつ終了するかを指定する。
- 11. タイム・ゾーン・プロパティーの指定が終了したら、「**OK**」をクリックする。

<span id="page-43-0"></span>12. MYTIMEZONE が「使用可能なタイム・ゾーン **(Available time zones)**」のリストに表示されます。

各フィールドに関するヘルプについては、オンライン・ヘルプを参照してください。

注**:** タイム・ゾーンは、既存のタイム・ゾーンを基にして作成される場合でも、最初は使用 (\*USE) 権限で作成されます。タイム・ゾーンの権限を変更したい場合は、「タイム・ゾーン **(Time Zones)**」ダイアログで「編集」をクリックします。次に、「一般」ページで「許可 **(Permissions)**」をクリックし、タイム・ゾーン・オブジェクトの権限を編集します。

タイム・ゾーンが作成されると、「使用可能なタイム・ゾーン **(Available time zones)**」のリストに表示さ れます。 iSeries A で新規タイム・ゾーンを使用するには、「システム値の変更 **(Change system value)**」 をクリックします。タイム・ゾーン (QTIMZON) システム値の設定について詳しくは、 19 [ページの『](#page-24-0)IPL [後のタイム・ゾーンの設定』を](#page-24-0)参照してください。

# シナリオ**:** 時間依存プログラムのための **DST** の開始時間または終了時間の 変更

状況

夏時間調整時刻が開始または終了する 1 時間の間に、時間依存プログラムが実行されるようスケジュール されています。その時間がスキップされるか、繰り返されるため、時間依存プログラムで予測不能な結果が 生じる可能性があります。次のような問題が起こります。

- v ジョブが 2 回実行されることがある。このため、システムのパフォーマンスに不必要な影響を与えま す。
- v ジョブが 1 回も実行されないことがある。このため、作業が完了しません。
- v プログラムが間違った時刻値を取得することがある。

目的

夏時間調整時刻の開始または終了は、有効になっているものによって、別の時間フレーム中に起こるように スケジュールされる必要があります。現在のタイム・ゾーンに指定された時間フレーム中に時間依存プログ ラムが実行されるようスケジュールされているため、別の時間フレームが必要になります。

このシナリオの目的は、次のとおりです。

- v 時間依存プログラムをスケジュールどおりに実行する
- v 現在の夏時間調整時刻の開始または終了時刻を、時間依存プログラムの実行がスケジュールされていな い時間フレームに変更する、または
- v 時間依存プログラムに影響を与えない DST の開始または終了時間フレームを含む別のタイム・ゾーンを 一時的に使用する

### 詳細

スキップまたは繰り返しが発生する時間にジョブの実行がスケジュールされている場合や、現在実行されて いるジョブがある場合、夏時間調整時刻を開始または終了しているかどうかによって、システムにエラーが 発生する場合があります。例えば、夏時間が 2:00 a.m. に始まる場合、システム時刻は 2:00 a.m. に 1 時 間先に進みます。この場合、システムは 2:00 a.m. から 3:00 a.m. までの時間を認識しません。時間依存ジ

ョブはこの時間に実行されるようスケジュールすることはできません。同じ状況が夏時間調整時刻の終了時 にも適用されます。繰り返される時間にジョブをスケジュールに入れることはできません。

時間依存プログラムの実行がスケジュールされていない時間フレームに夏時間調整時刻を変更すると、現在 のタイム・ゾーンを継続して使用することができます。ただし、夏時間調整時刻の開始または終了を、DST が有効になった後に元の値へ戻す必要があります。

現在のタイム・ゾーンに基づいて新規タイム・ゾーンを作成する場合、現在のタイム・ゾーンの DST プロ パティーを変更する必要はありません。しかし、DST 時間の変更後、タイム・ゾーンのシステム値を元の タイム・ゾーンに戻す必要があります。

リカバリー・ステップ

夏時間調整時刻の開始または終了中に実行されるようスケジュールに入れたジョブがある場合は、夏時間調 整時刻の適用を遅らせるか、DST の別の開始および終了時刻を使用する新規タイム・ゾーンを作成するこ とができます。 IBM 提供のタイム・ゾーンを使用している場合は、用意されたタイム・ゾーンを基にした 新規タイム・ゾーンを作成します。これによって、システムに用意されたタイム・ゾーンを編集しないよう にすることができます。それ以外の場合は、タイム・ゾーン記述を編集することによって DST を遅らせま す。

この状況からリカバリーするには、以下の 2 つのオプションのうちの 1 つを選択します。

オプション **1:** 現在のタイム・ゾーンで **DST** を遅らせる

- 1. iSeries ナビゲーターで、「ユーザー接続」-->「*server-name*」-->「構成およびサービス」-->「時間管理 **(Time Management)**」-->「タイム・ゾーン **(Time Zones)**」と展開する。
- 2. 「使用可能なタイム・ゾーン **(Available time zones)**」フィールドにリストされている 10 [ページの『タ](#page-15-0) [イム・ゾーン』か](#page-15-0)ら、システムのタイム・ゾーンを選択する。
- 3. 「編集 **(Edit)**」をクリックする。
- 4. 「夏時間調整時刻 **(Daylight Saving Time)**」ページで、夏時間調整時刻の「開始」または「終了 **(End)**」フィールドを時間依存ジョブがアクティブでない時間に変更する。
- 5. 「**OK**」をクリックして、タイム・ゾーン・プロパティーを保管してクローズする。
- 6. 「**OK**」をクリックして、「タイム・ゾーン **(Time Zones)**」ダイアログをクローズする。

夏時間調整時刻の開始または終了は、指定された時刻値で実行されます。これらの時刻値を次の夏時間調整 時刻適用時に使用したくない場合は、必ず時刻値を元の開始または終了時刻に戻してください。これによっ て、次の夏時間調整時刻適用時に正しい設定が行われるようになります。

#### オプション **2:** 正しい **DST** 値で新規タイム・ゾーンを作成する

- 1. iSeries ナビゲーターで、「ユーザー接続」-->「*server-name*」-->「構成およびサービス」-->「時間管 理 **(Time Management)**」-->「タイム・ゾーン **(Time Zones)**」と展開する。
- 2. 「使用可能なタイム・ゾーン **(Available time zones)**」フィールドにリストされている 10 [ページの『タ](#page-15-0) [イム・ゾーン』か](#page-15-0)ら、コピーしたいタイム・ゾーンを選択する。
- 3. 「既存のタイム・ゾーンを基にして新規タイム・ゾーンを作成 **(New based on)**」をクリックする。
- 4. タイム・ゾーン「**ID (Identifier)**」を指定する。
- 5. 「一般」ページでタイム・ゾーン・プロパティーが正しいか確認する。
- <span id="page-45-0"></span>6. 「夏時間調整時刻 **(Daylight Saving Time)**」ページで、夏時間調整時刻の開始時刻または終了時刻を指 定する。開始または終了時刻が時間依存プログラムと競合しないようにしてください。
- 7. タイム・ゾーン・プロパティーすべてを指定したら、「**OK**」をクリックして、タイム・ゾーンを作成 する。
- 8. 「使用可能なタイム・ゾーン **(available time zones)**」のリストからタイム・ゾーンを選択する。
- 9. 「システム値の変更 **(Change system value)**」をクリックする。
- 10. 「**OK**」をクリックして、システム値が変更されたことを確認する。
- 11. 「**OK**」をクリックして、「タイム・ゾーン **(Time Zones)**」ダイアログをクローズする。

一時的使用を目的としてこのタイム・ゾーンを作成した場合は、 DST を変更後、タイム・ゾーン (QTIMZON) システム値を元のタイム・ゾーンに戻す必要があります。

### シナリオ**:** システム時刻を **3** 分調整する

状況

会社のネットワークの管理者として、iSeries サーバー上でシステム時刻を保守する必要があるとします。 iSeries は東部標準時を使用するように設定されていますが、 iSeries 上のシステム時刻が 3 分ずれている ことに気付いたとします。時刻システム値を使用してシステム時刻を手動で設定するのではなく、 9 [ペー](#page-14-0) [ジの『時刻調整』を](#page-14-0)行って、ジョブが正しい時刻で実行されるようにする必要があります。この方法では、 一度の即時的な変更を行って、時刻が順方向または逆方向にジャンプしないようにします。

### 目的

このシナリオでは、MyCompany, Inc. がシステム時刻を 3 分調整する必要があります。ジョブは、時刻値 をシステム時刻から取得します。したがって、ジョブが正しい時刻で実行されるように、システム時刻が正 確であることが重要です。

このシナリオの目的は、以下のとおりです。

- v システム時刻を逆方向に 3 分調整する。
- v ジョブが正しい時刻で実行されるようにする。
- v 一度の即時的な変更を行って、時刻が順方向または逆方向にジャンプしないようにする。

### 詳細

iSeries A 上のシステム時刻は 3 分進んでいます。システム時刻は、現在時刻よりも 3 分遅く設定される まで、スローダウンする必要があります。実質的にシステム時刻の最後の 3 分を反復することになってし まうため、時刻システム値を手動で変更することはできません。時間依存プログラムが稼働している場合、 このタイプの反復は、予測不能なエラーの原因となる可能性があります。

### 前提条件および前提事項

このシナリオに基づき、システムは、時刻調整を行うために以下の要件を満たしていなければなりません。

- v システムが V4R5 以降のハードウェアを使用している。
- v OS/400 V5R3 以降が稼働している。
- ユーザーは、IBM iSeries Access for Windows V5R3 以降を使用してシステムと通信している。

v システムが外部時刻ソースから UTC を取得していない。

さらに、使用中の時刻保守アプリケーションがある場合は、すべてオフにすることをお勧めします。手動に よる時刻調整が、時刻保守アプリケーションが行う調整と競合する可能性があります。

### 時刻調整ステップ

システムで時刻調整が許可されていることを前提として、以下を実行してください。

- 1. iSeries ナビゲーターで、「ユーザー接続」-->「**iSeriesA**」-->「構成およびサービス」―>「時間管理 **(Time Management)**」-->「時刻調整 **(Time Adjustment)**」と展開する。
- 2. 「時刻調整 **(Time Adjustment)**」ダイアログで、「新規時刻調整の開始 **(Start a new time adjustment)**」をクリックする。時刻調整が進行中である場合、現在の時刻調整は停止されます。処理を 進める前に、現在の調整を停止できるかどうかを確認してください。
- 3. **-0:03:00** (3 分) と指定する。
- 4. 「**OK**」をクリックして時刻調整を開始する。
- 5. 「時刻調整 **(Time Adjustment)**」ダイアログで、「時刻調整 **(Time Adjustment)**」フィールドを表示す る。以下のフィールドが表示されます。
	- v 進行中の調整: あり (Adjustment in progress: Yes)
	- v 調整が必要な残り時間差: HH:MM:SS (Adjustment remaining: HH:MM:SS) (ここで、HH は時間、MM は分、SS は秒を表しています)
	- v 完了までの推定時間: HH:MM:SS (Estimated time until completion: HH:MM:SS)

時刻調整は、システム時刻が、指定された時刻値に達するまで続きます。「即時最新表示 **(Refresh Now)**」 をクリックして、表示された統計値を更新します。

# <span id="page-48-0"></span>付録**.** 特記事項

本書は米国 IBM が提供する製品およびサービスについて作成したものです。

本書に記載の製品、サービス、または機能が日本においては提供されていない場合があります。日本で利用 可能な製品、サービス、および機能については、日本 IBM の営業担当員にお尋ねください。本書で IBM 製品、プログラム、またはサービスに言及していても、その IBM 製品、プログラム、またはサービスのみ が使用可能であることを意味するものではありません。これらに代えて、IBM の知的所有権を侵害するこ とのない、機能的に同等の製品、プログラム、またはサービスを使用することができます。ただし、IBM 以外の製品とプログラムの操作またはサービスの評価および検証は、お客様の責任で行っていただきます。

IBM は、本書に記載されている内容に関して特許権 (特許出願中のものを含む) を保有している場合があ ります。本書の提供は、お客様にこれらの特許権について実施権を許諾することを意味するものではありま せん。実施権についてのお問い合わせは、書面にて下記宛先にお送りください。

〒106-0032 東京都港区六本木 3-2-31 IBM World Trade Asia Corporation Licensing

以下の保証は、国または地域の法律に沿わない場合は、適用されません。 IBM およびその直接または間接 の子会社は、本書を特定物として現存するままの状態で提供し、商品性の保証、特定目的適合性の保証およ び法律上の瑕疵担保責任を含むすべての明示もしくは黙示の保証責任を負わないものとします。国または地 域によっては、法律の強行規定により、保証責任の制限が禁じられる場合、強行規定の制限を受けるものと します。

この情報には、技術的に不適切な記述や誤植を含む場合があります。本書は定期的に見直され、必要な変更 は本書の次版に組み込まれます。 IBM は予告なしに、随時、この文書に記載されている製品またはプログ ラムに対して、改良または変更を行うことがあります。

本書において IBM 以外の Web サイトに言及している場合がありますが、便宜のため記載しただけであ り、決してそれらの Web サイトを推奨するものではありません。それらの Web サイトにある資料は、こ の IBM 製品の資料の一部ではありません。それらの Web サイトは、お客様の責任でご使用ください。

IBM は、お客様が提供するいかなる情報も、お客様に対してなんら義務も負うことのない、自ら適切と信 ずる方法で、使用もしくは配布することができるものとします。

本プログラムのライセンス保持者で、(i) 独自に作成したプログラムとその他のプログラム(本プログラム を含む)との間での情報交換、および (ii) 交換された情報の相互利用を可能にすることを目的として、本 プログラムに関する情報を必要とする方は、下記に連絡してください。

IBM Corporation Software Interoperability Coordinator, Department 49XA 3605 Highway 52 N Rochester, MN 55901 U.S.A.

本プログラムに関する上記の情報は、適切な使用条件の下で使用することができますが、有償の場合もあり ます。

本書で説明されているライセンス・プログラムまたはその他のライセンス資料は、IBM 所定のプログラム 契約の契約条項、IBM プログラムのご使用条件、またはそれと同等の条項に基づいて、 IBM より提供さ れます。

この文書に含まれるいかなるパフォーマンス・データも、管理環境下で決定されたものです。そのため、他 の操作環境で得られた結果は、異なる可能性があります。一部の測定が、開発レベルのシステムで行われた 可能性がありますが、その測定値が、一般に利用可能なシステムのものと同じである保証はありません。さ らに、一部の測定値が、推定値である可能性があります。実際の結果は、異なる可能性があります。お客様 は、お客様の特定の環境に適したデータを確かめる必要があります。

IBM 以外の製品に関する情報は、その製品の供給者、出版物、もしくはその他の公に利用可能なソースか ら入手したものです。IBM は、それらの製品のテストは行っておりません。したがって、他社製品に関す る実行性、互換性、またはその他の要求については確証できません。 IBM 以外の製品の性能に関する質問 は、それらの製品の供給者にお願いします。

IBM の将来の方向または意向に関する記述については、予告なしに変更または撤回される場合があり、単 に目標を示しているものです。

表示されている IBM の価格は IBM が小売り価格として提示しているもので、現行価格であり、通知なし に変更されるものです。卸価格は、異なる場合があります。

本書はプランニング目的としてのみ記述されています。記述内容は製品が使用可能になる前に変更になる場 合があります。

本書には、日常の業務処理で用いられるデータや報告書の例が含まれています。より具体性を与えるため に、それらの例には、個人、企業、ブランド、あるいは製品などの名前が含まれている場合があります。こ れらの名称はすべて架空のものであり、名称や住所が類似する企業が実在しているとしても、それは偶然に すぎません。

#### 著作権使用許諾:

本書には、様々なオペレーティング・プラットフォームでのプログラミング手法を例示するサンプル・アプ リケーション・プログラムがソース言語で掲載されています。お客様は、サンプル・プログラムが書かれて いるオペレーティング・プラットフォームのアプリケーション・プログラミング・インターフェースに準拠 したアプリケーション・プログラムの開発、使用、販売、配布を目的として、いかなる形式においても、 IBM に対価を支払うことなくこれを複製し、改変し、配布することができます。このサンプル・プログラ ムは、あらゆる条件下における完全なテストを経ていません。従って IBM は、これらのサンプル・プログ ラムについて信頼性、利便性もしくは機能性があることをほのめかしたり、保証することはできません。お 客様は、IBM のアプリケーション・プログラミング・インターフェースに準拠したアプリケーション・プ ログラムの開発、使用、販売、配布を目的として、いかなる形式においても、 IBM に対価を支払うことな くこれを複製し、改変し、配布することができます。

それぞれの複製物、サンプル・プログラムのいかなる部分、またはすべての派生的創作物にも、次のよう に、著作権表示を入れていただく必要があります。

(C) (お客様の会社名) (年). このコードの一部は、IBM Corp. のサンプル・プログラムから取られていま す。 (C) Copyright IBM Corp. \_年を入れる\_. All rights reserved.

この情報をソフトコピーでご覧になっている場合は、写真やカラーの図表は表示されない場合があります。

### <span id="page-50-0"></span>商標

以下は、IBM Corporation の商標です。 Application System/400 AS/400 e (ロゴ) IBM iSeries Operating System/400 OS/400 400

Lotus、Freelance、および WordPro は、IBM Corporation の商標です。

ActionMedia、LANDesk、MMX、Pentium、および ProShare は、Intel Corporation の米国およびその他の国 における商標です。

Microsoft、Windows、Windows NT および Windows ロゴは、Microsoft Corporation の米国およびその他の 国における商標です。

Java およびすべての Java 関連の商標およびロゴは、Sun Microsystems, Inc. の米国およびその他の国にお ける商標または登録商標です。

UNIX は、The Open Group の米国およびその他の国における登録商標です。

他の会社名、製品名およびサービス名等はそれぞれ各社の商標です。

### 資料に関するご使用条件

お客様がダウンロードされる資料につきましては、以下の条件にお客様が同意されることを条件にその使用 が認められます。

個人使用**:** これらの資料は、すべての著作権表示その他の所有権表示をしていただくことを条件に、非商業 的な個人による使用目的に限り複製することができます。ただし、IBM の明示的な承諾をえずに、これら の資料またはその一部について、二次的著作物を作成したり、配布 (頒布、送信を含む) または表示 (上映 を含む) することはできません。

商業的使用**:** これらの資料は、すべての著作権表示その他の所有権表示をしていただくことを条件に、お客 様の企業内に限り、複製、配布、および表示することができます。ただし、IBM の明示的な承諾をえずに これらの資料の二次的著作物を作成したり、お客様の企業外で資料またはその一部を複製、配布、または表 示することはできません。

ここで明示的に許可されているもの以外に、資料や資料内に含まれる情報、データ、ソフトウェア、または その他の知的所有権に対するいかなる許可、ライセンス、または権利を明示的にも黙示的にも付与するもの ではありません。

資料の使用が IBM の利益を損なうと判断された場合や、上記の条件が適切に守られていないと判断された 場合、IBM はいつでも自らの判断により、ここで与えた許可を撤回できるものとさせていただきます。

お客様がこの情報をダウンロード、輸出、または再輸出する際には、米国のすべての輸出入関連法規を含 む、すべての関連法規を遵守するものとします。IBM は、これらの資料の内容についていかなる保証もし

ません。これらの資料は、特定物として現存するままの状態で提供され、商品性の保証、特定目的適合性の 保証および法律上の瑕疵担保責任を含むすべての明示もしくは黙示の保証責任なしで提供されます。

これらの資料の著作権はすべて、IBM Corporation に帰属しています。

お客様が、このサイトから資料をダウンロードまたは印刷することにより、これらの条件に同意されたもの とさせていただきます。

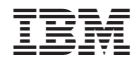

Printed in Japan